# **Secretaría de Salud Dirección General de Información en Salud**

# **Sistema Automatizado de Egresos Hospitalarios Versión 2.0**

# Sistema Automatizado de Egresos Hospitalarios SAEH

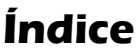

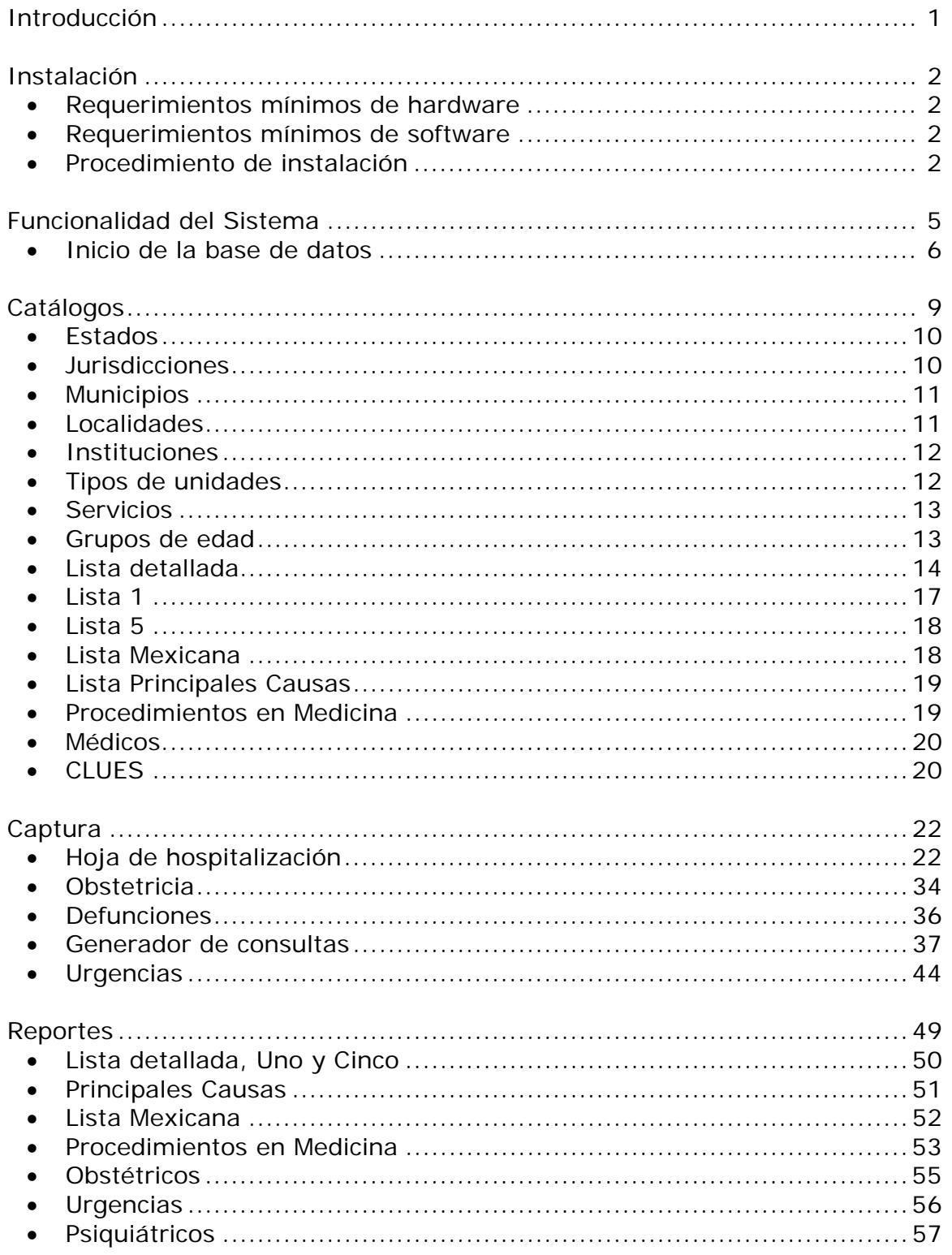

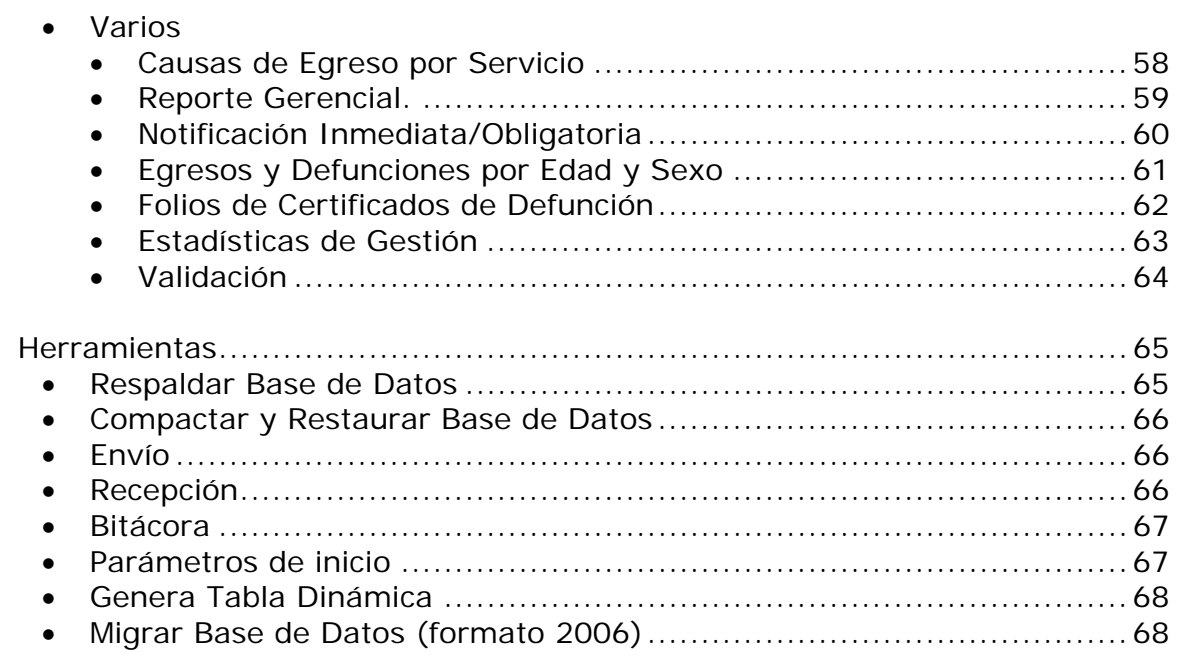

# **Introducción**

Los registros hospitalarios están integrados en las estadísticas vitales recolectadas en la Secretaría de Salud, éstos recaban las afecciones, servicios y procedimientos médicos realizados a pacientes cuya atención se llevó a cabo dentro de las unidades hospitalarias.

Desde 1998 esta institución se ha preocupado por consolidar por registro, los servicios prestados, generando una herramienta de fácil acceso que permita capturar la información en forma sistemática.

El Sistema de Información en Salud en su conjunto, se ajusta a la constante dinámica de cambio, actualizando cada dos años sus procesos, siendo esta una gran oportunidad de mejoramiento en la calidad de la recolección de la información, la cual se transforma en una mejor generación de estadísticas vitales.

El SAEH 2.0 contiene mejoras sustanciales en comparación con versiones anteriores como es la inclusión del módulo de urgencias y las nuevas tablas dinámicas, mismas que representarán ventajas en la recolección de los datos para la generación de estadísticas.

# **Instalación**

El sistema operará bajo las siguientes características:

### **Requerimientos mínimos de hardware**

- 1. Procesador Pentium ll o superior.
- 2. 100 Mb de espacio libre en disco duro para su instalación y operación.
- 3. 64 Mb. De memoria RAM.
- 4. Monitor SVGA con resolución 800 \* 600 píxeles.
- 5. Impresora láser o de inyección de tinta.
- 6. Mouse.
- 7. Lector de CD.

### **Requerimientos mínimos de software**

1. Windows 98 segunda edición o superior.

### **Procedimiento de instalación**

Es de vital importancia que antes de iniciar la instalación del sistema verifique que todas las aplicaciones permanezcan cerradas.

Para instalar el sistema deberá realizar los siguientes pasos:

1. Ubicar la unidad en donde se encuentra el archivo ejecutable y dar doble click para activarlo.

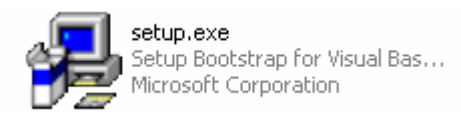

- Manual del usuario
- 2. Posteriormente aparecerá la siguiente pantalla, en la que deberá dar click en el botón OK.

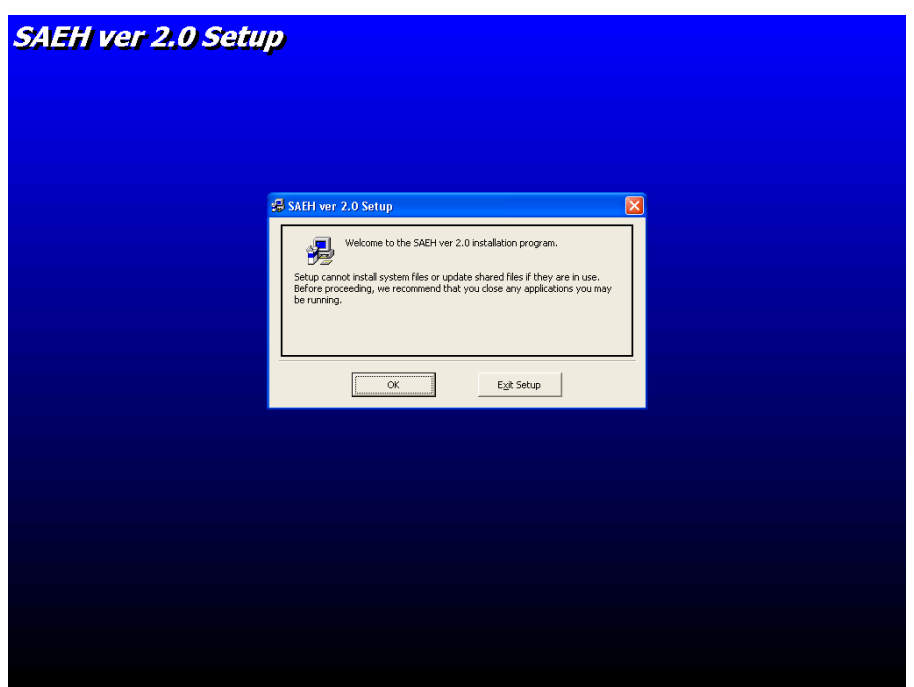

3. A continuación aparece la pantalla que muestra la ruta en la que se instalará el sistema.

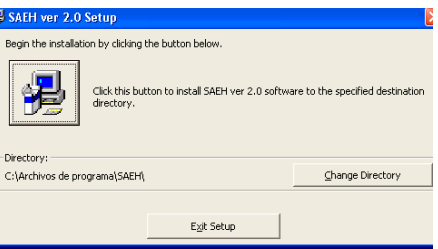

4. En la pantalla siguiente debe seleccionar la opción SAEH Ver 2.0, y oprimir el botón "continúe".

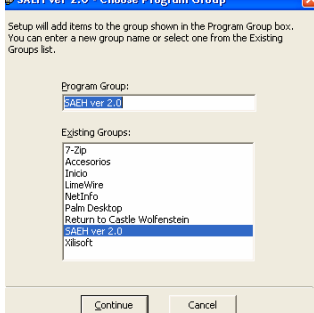

5. Después de aceptar, se muestra el proceso de instalación.

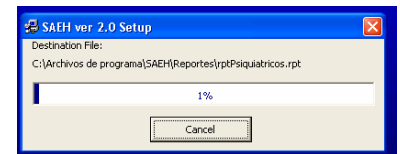

6. Durante el proceso, el sistema hace un comparativo entre las librerías del sistema y las incluidas previamente en la maquina, para concluir el proceso de instalación deberá oprimir el botón "Yes".

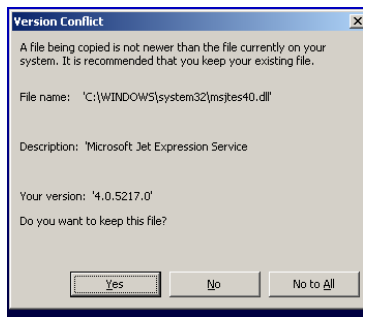

7. Por último, una vez que el proceso concluya satisfactoriamente, oprima el botón aceptar.

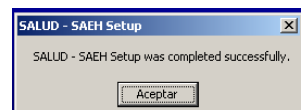

La estructura del directorio del SAEH queda de la siguiente manera:

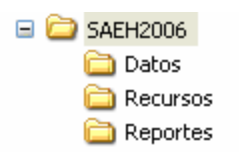

Donde:

- **SAEH 2006**: Directorio principal del sistema, en este nivel se encuentra el programa del sistema. SAEH.EXE
- **Datos**: subdirectorio donde se ubica la Base de Datos del Sistema
- **Recursos**: Contiene imágenes y Manuales del sistema
- **Reportes**: Incluye plantillas de los diversos reportes que se generan

A partir de este momento el sistema está listo para empezar a utilizarse.

# **Funcionalidad del sistema**

La herramienta cuenta con algunas aplicaciones que servirán al usuario para el fácil manejo del sistema. A continuación se enlistan los iconos básicos que éste contiene.

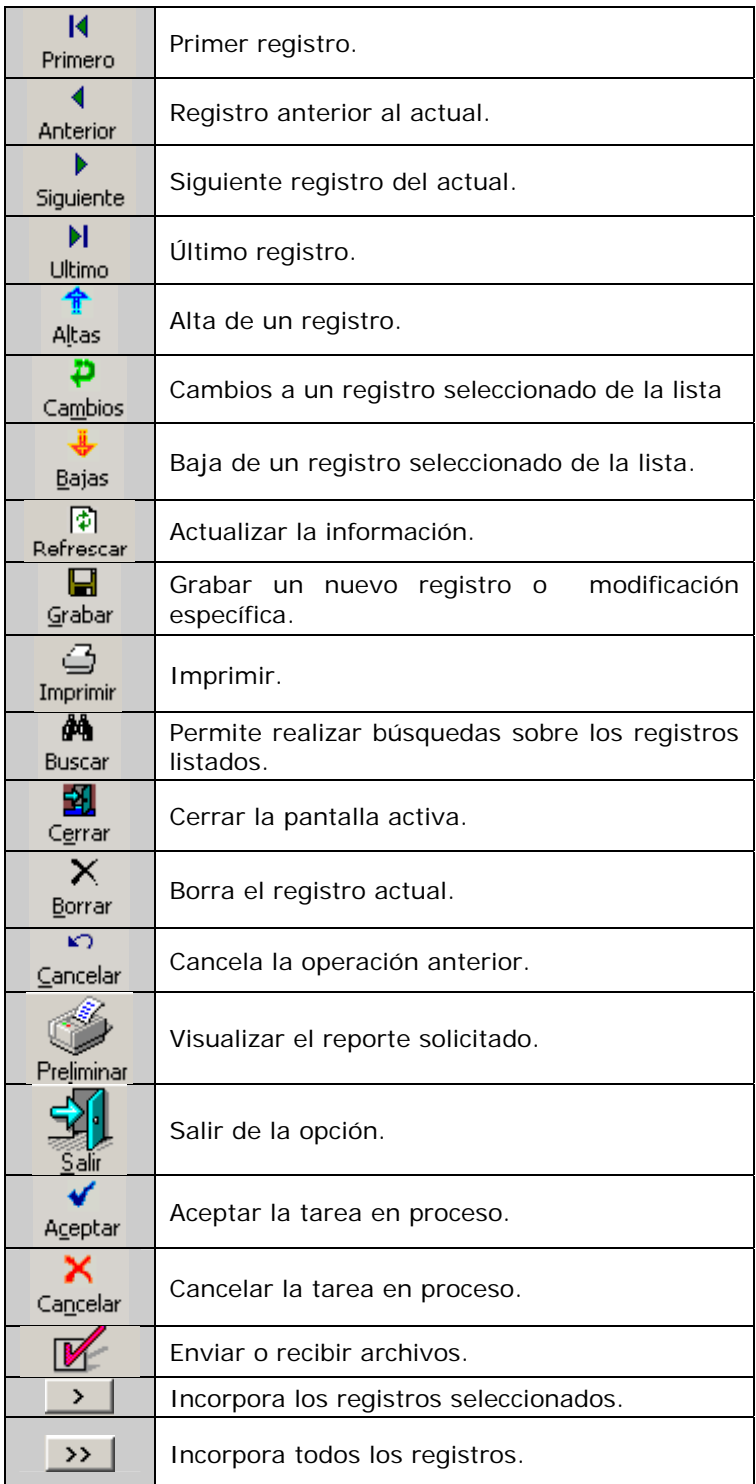

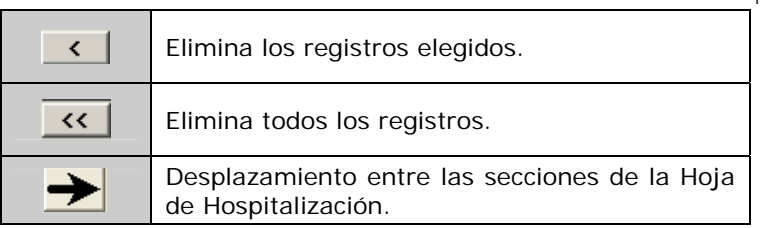

### **Inicio de la base de datos**

Al iniciar por primera vez en el sistema, se debe configurar la base de datos de captura, como se indica a continuación.

1. Se genera la base de datos a utilizar dando click en "si", de la siguiente ventana.

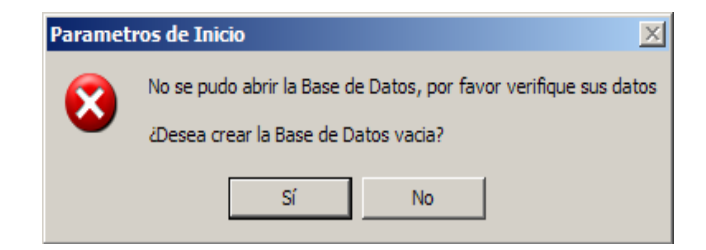

2. Se identifica la entidad federativa y el año al que pertenece la base de datos de la unidad hospitalaria.

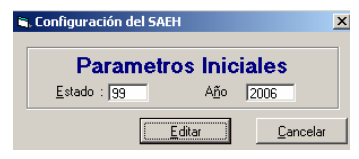

3. Posteriormente aparecerá la pantalla de ingreso al sistema en la que deberá anotar "salud" tanto en el usuario como en la clave.

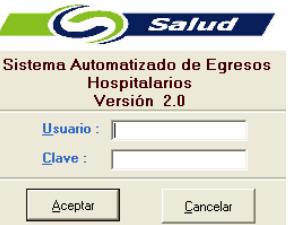

**Nota:** El sistema no hace diferencia entre letras mayúsculas y minúsculas.

4. Al ingresar al sistema se presenta la siguiente pantalla.

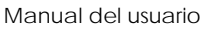

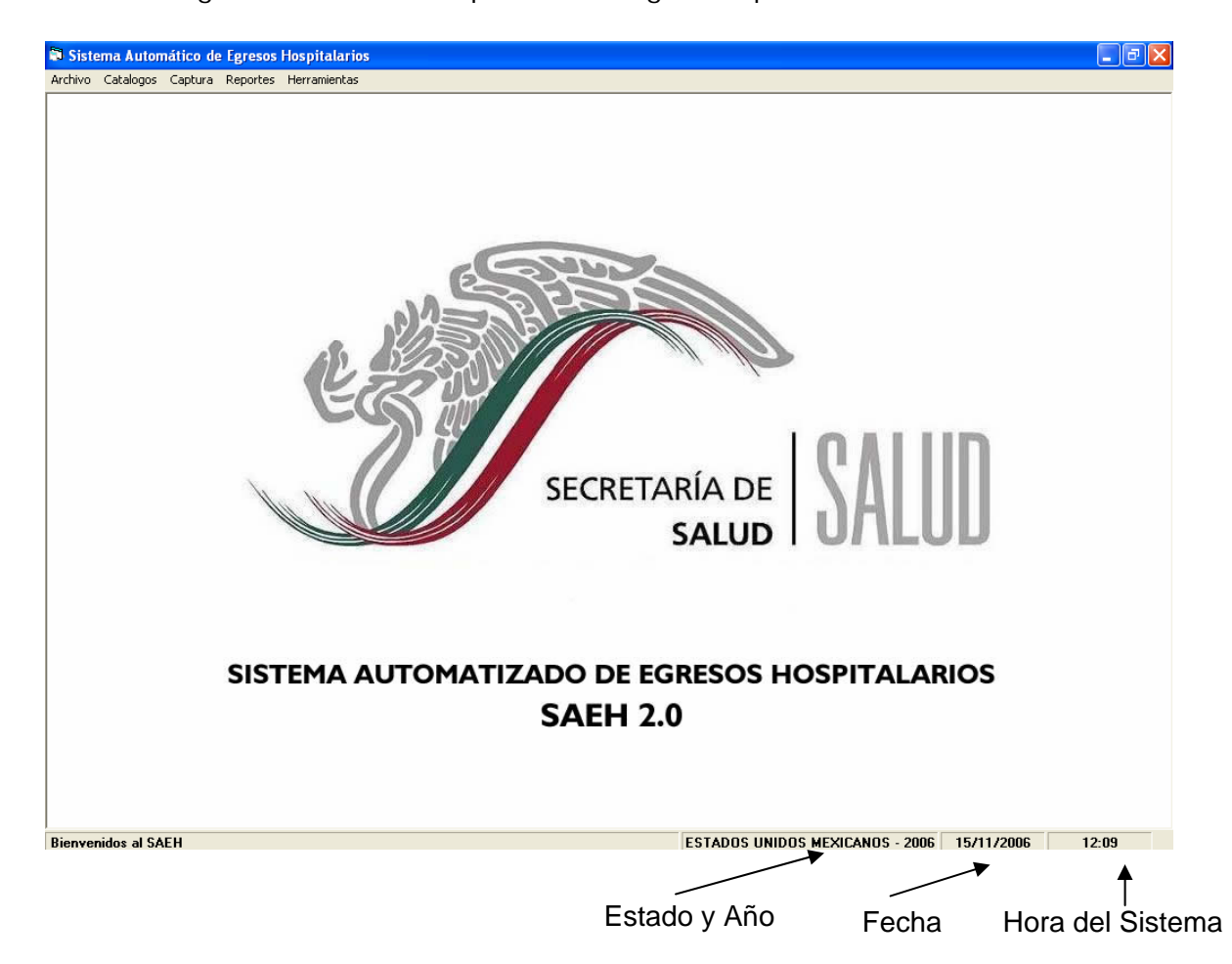

Esta ventana cuenta con un menú principal para elegir el proceso que se desea activar.

- *Archivo*. Se utiliza para salir del sistema.
- *Catálogos*. Contiene los listados que respaldan la captura.
- *Captura*. Ingreso de información de Egresos Hospitalarios y Urgencias.
- *Reportes*. Emisión de informes prediseñados de listados y tablas.
- *Herramientas*. Acceso a utilerías que facilitan la administración de la Base de Datos.

A continuación se presenta la estructura modular del sistema.

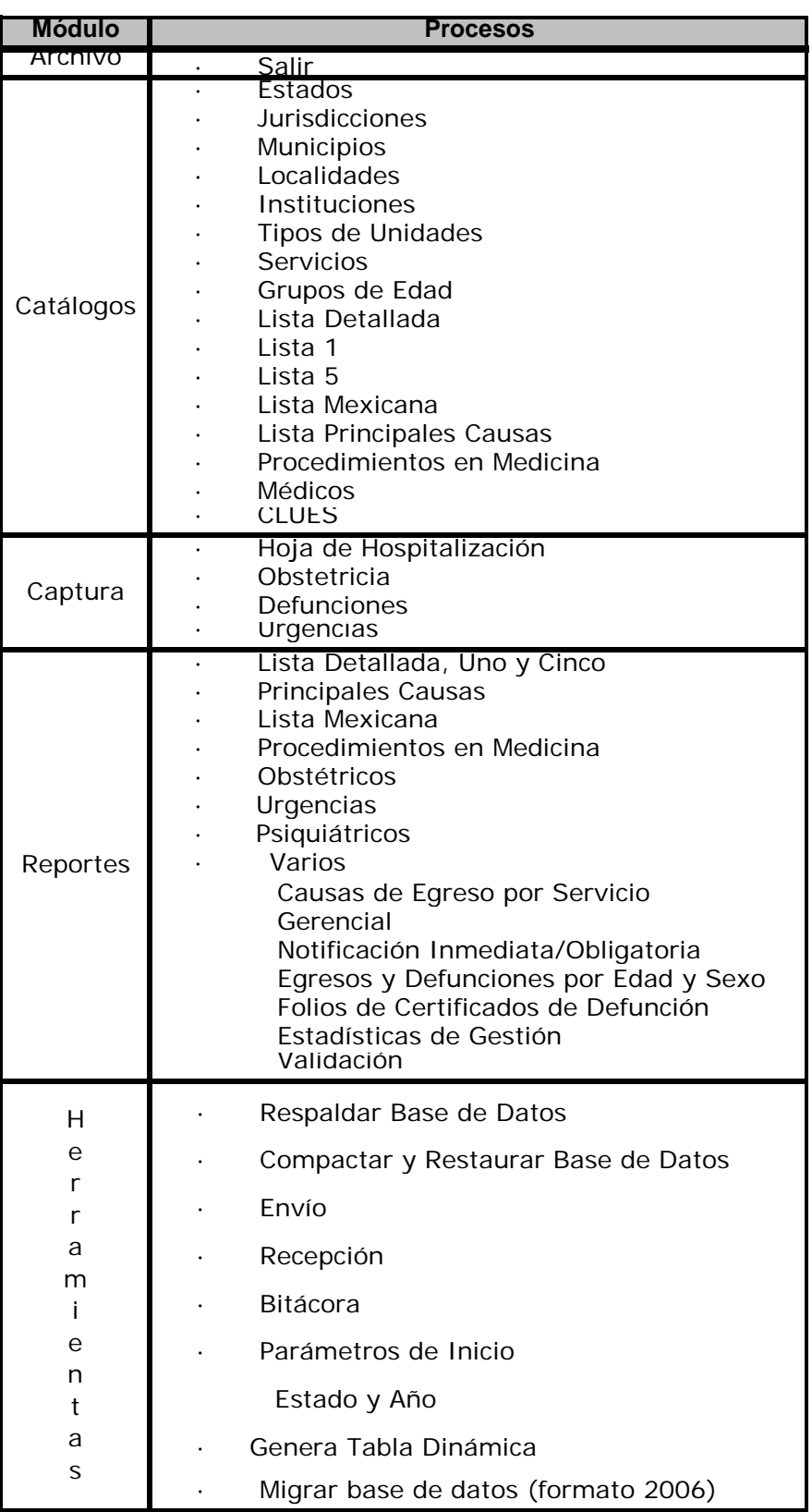

# **Catálogos**

Este módulo permite actualizar la información que sirve como fuente para la captura de datos de los módulos Hoja de Hospitalización, Obstetricia, Defunciones y Urgencias. Los catálogos que incluye el sistema se muestran a continuación:

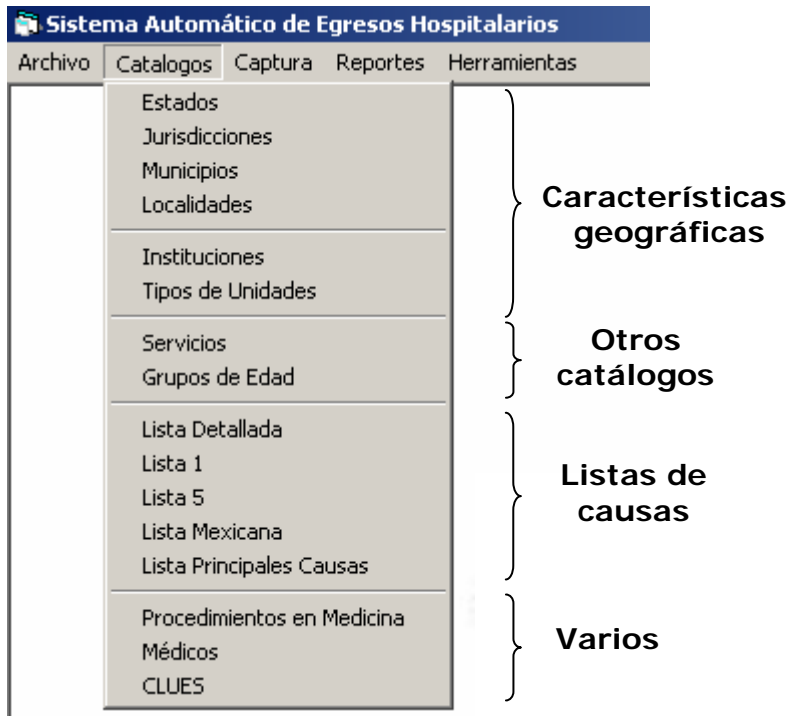

Cada catálogo presenta una barra de herramientas, la cual se detalló en el apartado anterior; además, cada uno, excepto el de lista detallada, incluye una sección de búsqueda en la parte inferior de la ventana.

### **Estados**

Este catálogo contiene la clave y el nombre o descripción de las entidades federativas que conforman la República Mexicana, utilizadas en la captura como entidad de atención y entidad de residencia del paciente.

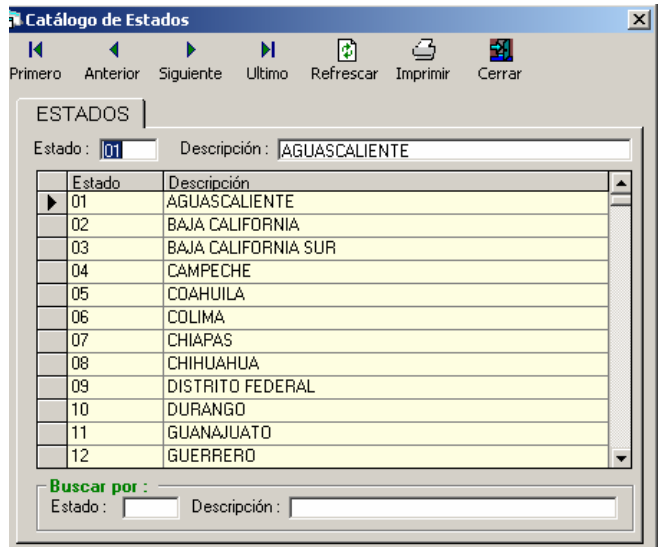

### **Jurisdicciones**

El catálogo incluye la clave de las jurisdicciones sanitarias que integran cada entidad federativa, la clave de los estados y el nombre o descripción de las jurisdicciones.

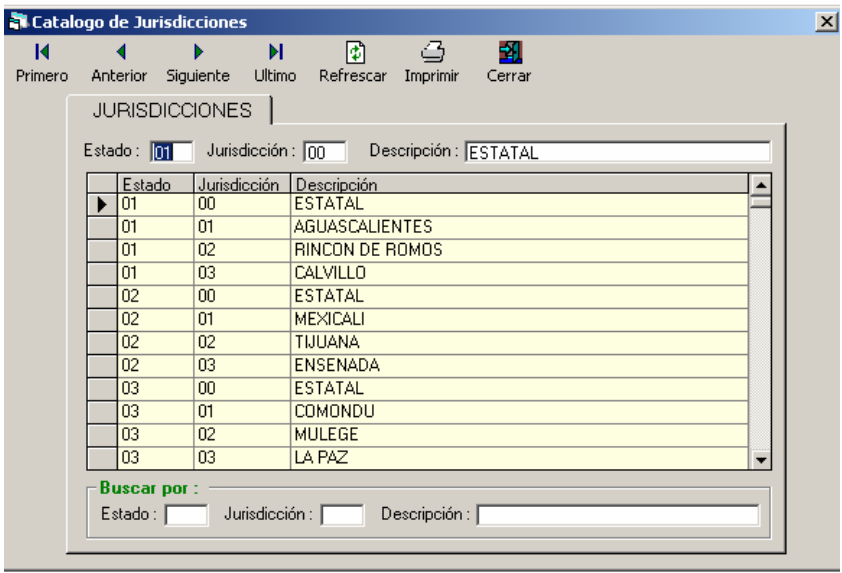

### **Municipios**

Manual del usuario

Este catálogo contiene la clave de los municipios, con su respectiva jurisdicción y entidad federativa, así como el nombre o descripción del municipio.

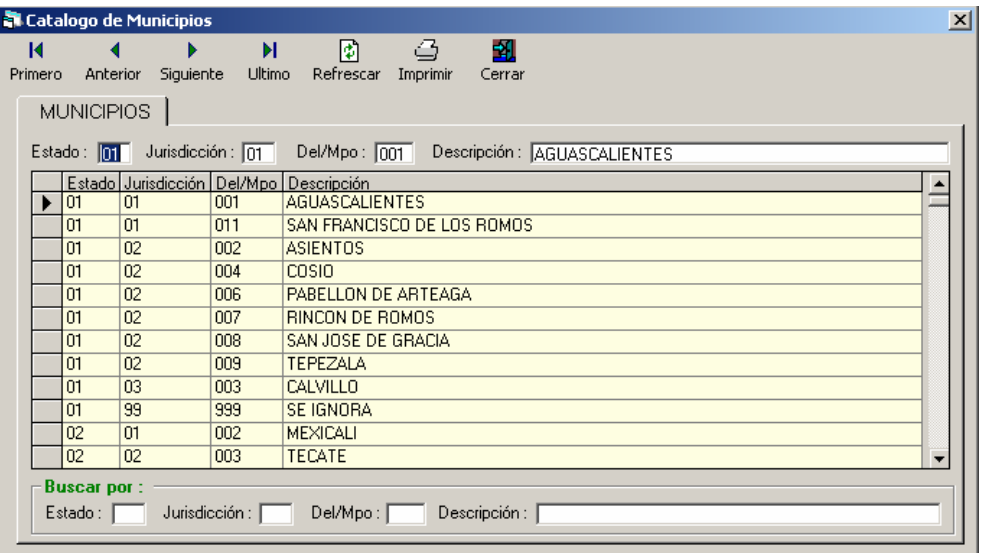

### **Localidades**

El catálogo incluye la clave de las localidades, municipios y entidades federativas, así como el nombre o descripción de la localidad.

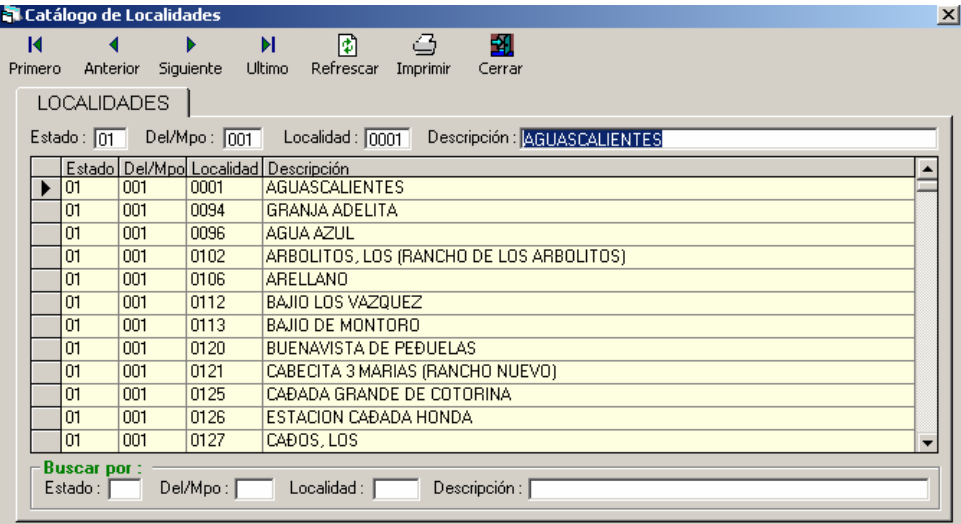

### **Instituciones**

Manual del usuario

Este catálogo incluye la clave de las dependencias del sector salud.

**Nota:** Es importante no confundir este catálogo con el de Derechohabiencia.

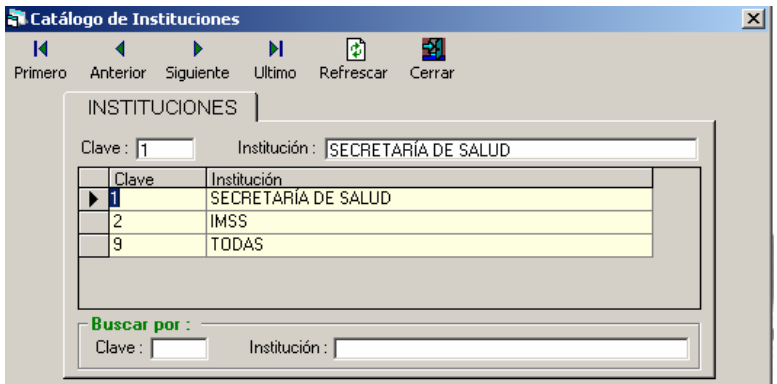

### **Tipos de unidades**

El catálogo contiene la clave de los tipos de unidades hospitalarias del Sector Salud.

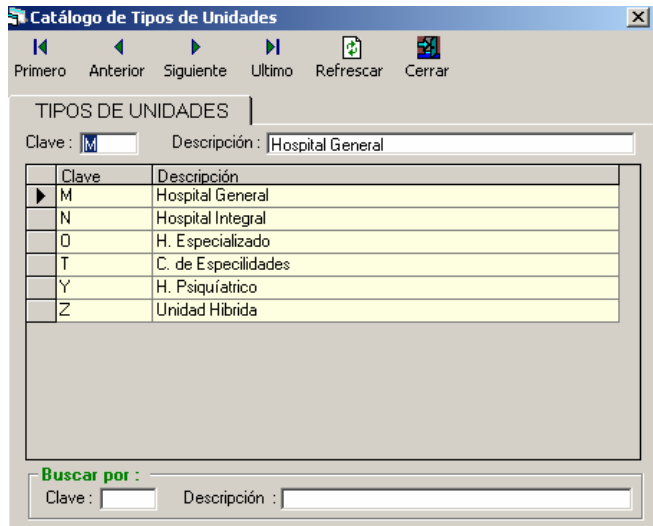

### **Servicios**

Manual del usuario

Este catálogo incluye la clave de los servicios que presta la Secretaría de Salud.

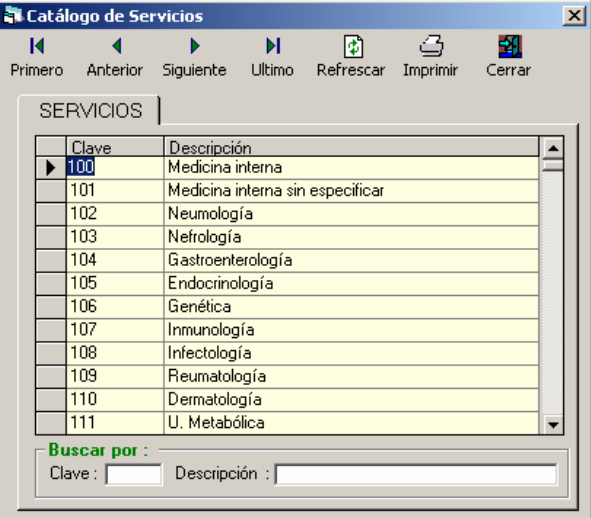

### **Grupos de edad**

El catálogo define los grupos de edad de acuerdo a las estructuras frecuentemente utilizadas en la elaboración de reportes.

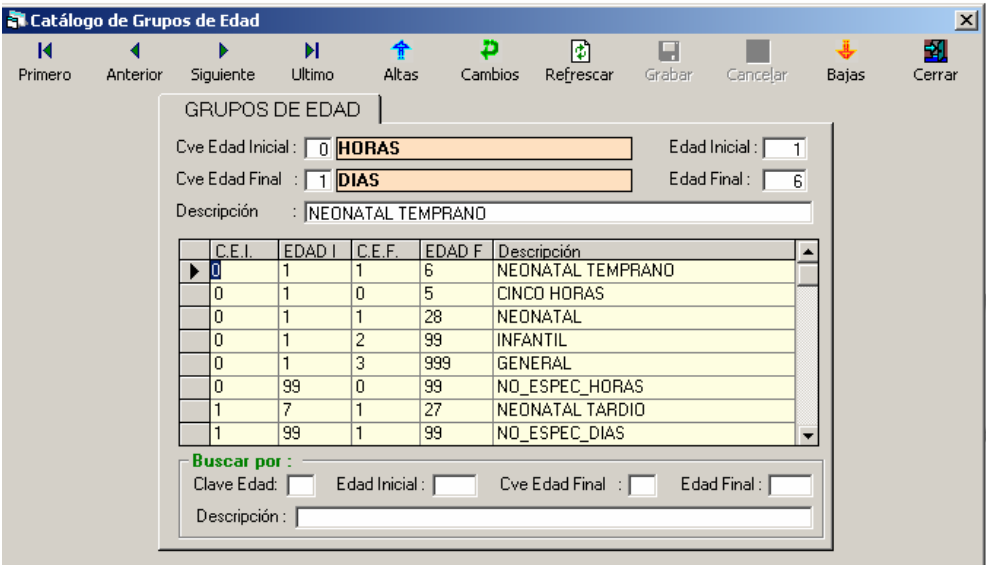

La estructura de este catálogo se define de la siguiente forma:

*Cve. Edad Inicial y Final.-* Unidad de tiempo que especifica el rango de edad.

- *0 Horas 1 – Días 2 – Meses*
- *3 Años*
- *9 Se ignora*

*Edad Inicial.-* Límite inferior del grupo de edad seleccionado.

*Edad Final.*- Límite superior del grupo de edad seleccionado.

*Descripción.-* Nombre del grupo de edad.

### **Lista detallada**

Este catálogo muestra las afecciones especificadas en la CIE-10 relacionadas con sus respectivas características de sexo, edad y especificidad, así como las agrupaciones utilizadas para la generación de reportes preestablecidos.

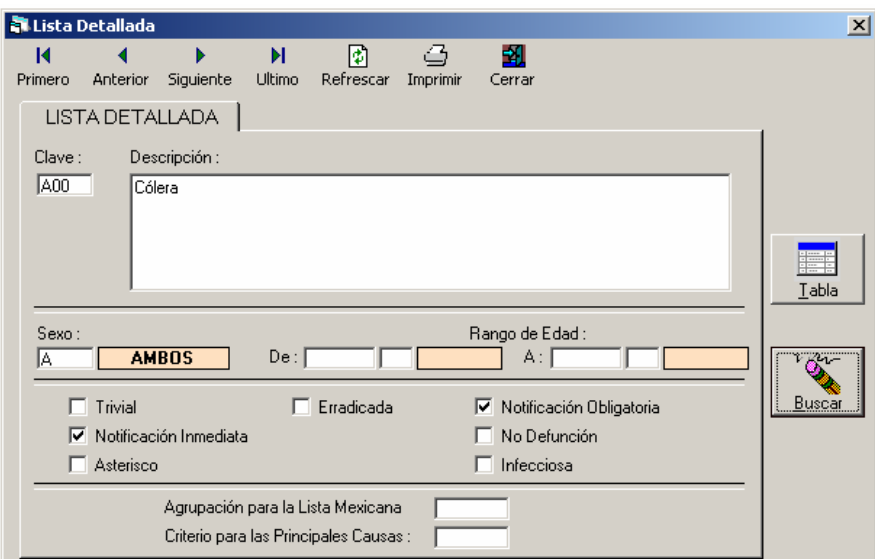

Para elegir una afección de la lista detallada se presiona el botón "buscar" y el sistema muestra la siguiente pantalla:

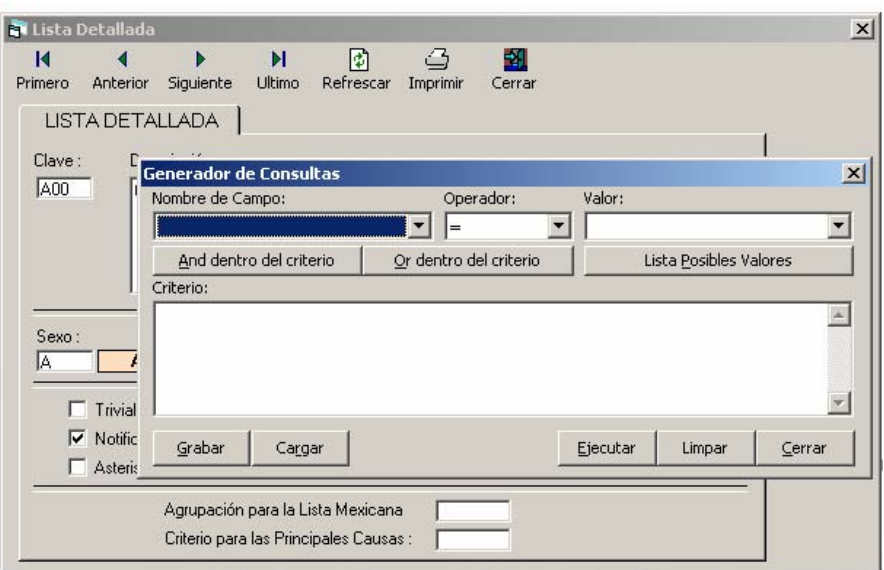

El usuario deberá seleccionar una opción de cada uno de los siguientes campos:

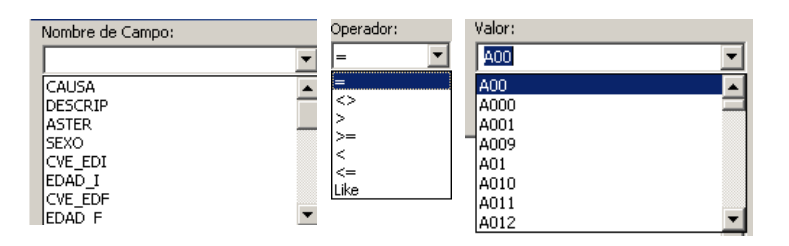

En el caso de la variable valor, primero se activa el botón "Lista Posibles Valores" para que el sistema incorpore las categorías correspondientes al campo seleccionado.

Por ejemplo, para seleccionar la causa O80 se realizan los siguientes pasos:

- $\boxtimes$  En la variable nombre de campo se elige "causa".
- $\boxtimes$  Seleccionar el operador "=".
- ⊠ Oprimir "Lista Posibles Valores", en donde el sistema cargará todas las variables contenidas, y seleccionar el código O80.
- ; Dar click en el botón "And dentro del criterio".
- **Ø** Presionar el botón "Ejecutar", para terminar la búsqueda.

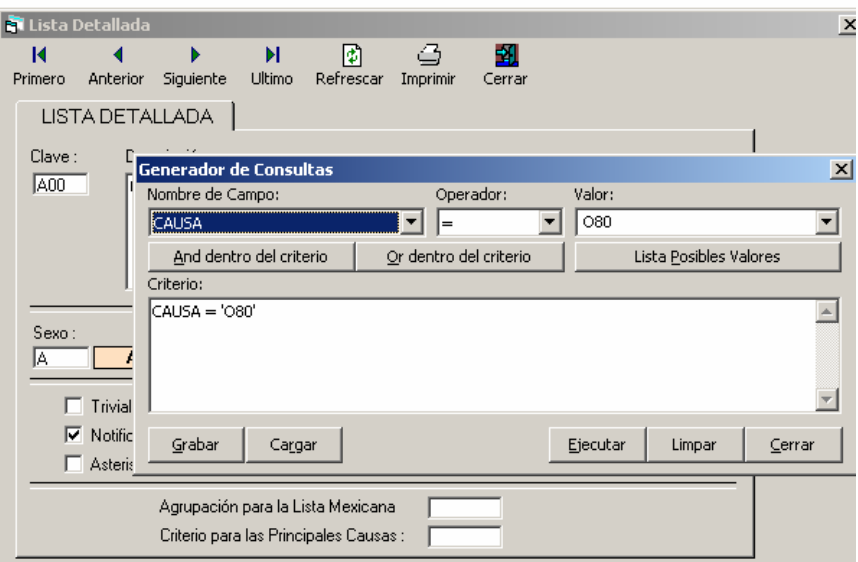

La pantalla final es la siguiente:

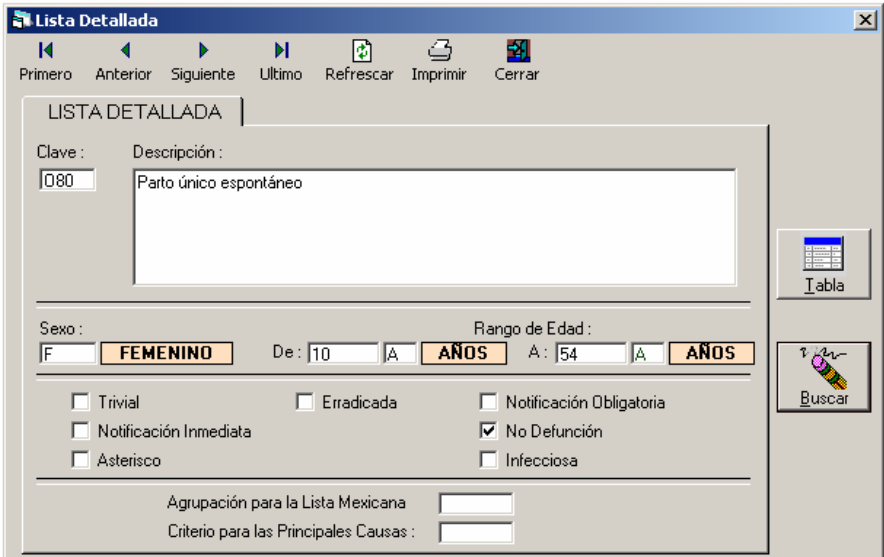

El catálogo de lista detallada también presenta la opción de tabla la cual despliega el listado por causas:

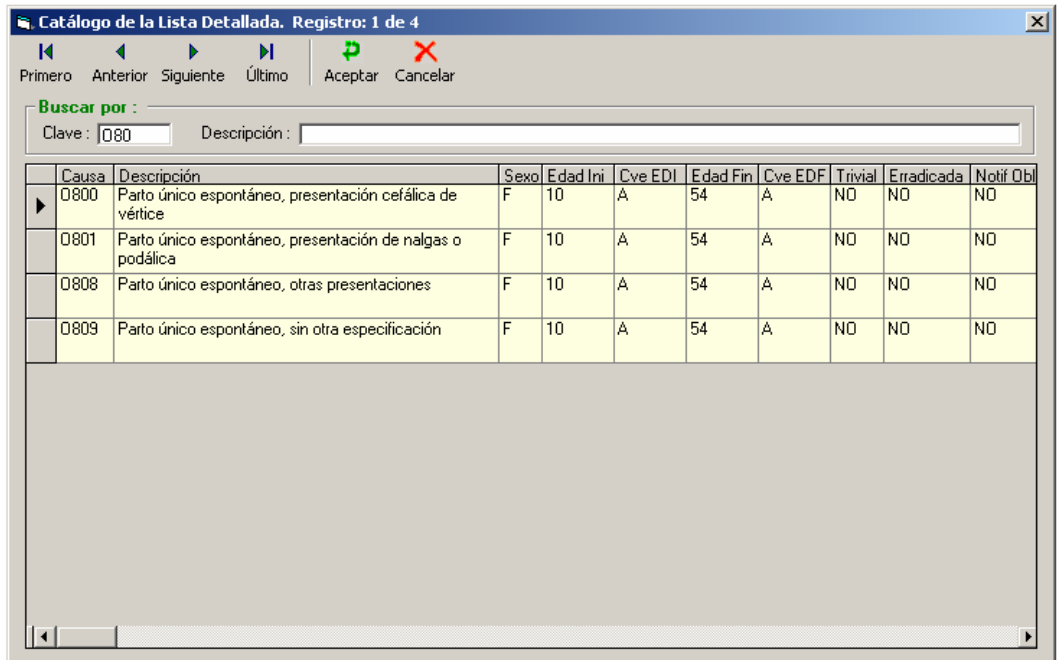

### **Lista 1**

Este catálogo muestra las afecciones especificadas en la CIE-10 agrupadas en una lista de causas básicas de muerte.

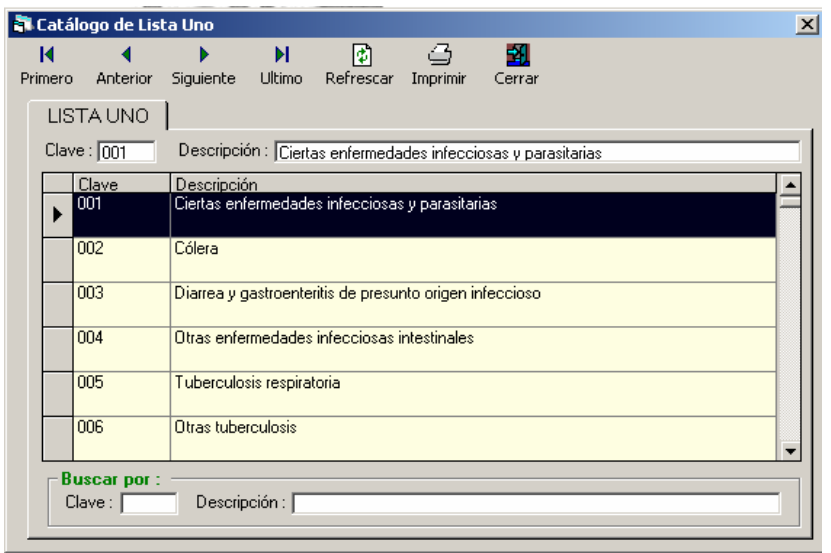

### **Lista 5**

Manual del usuario

Este catálogo muestra las causas especificadas en la CIE-10 agrupadas en una lista de afecciones principales.

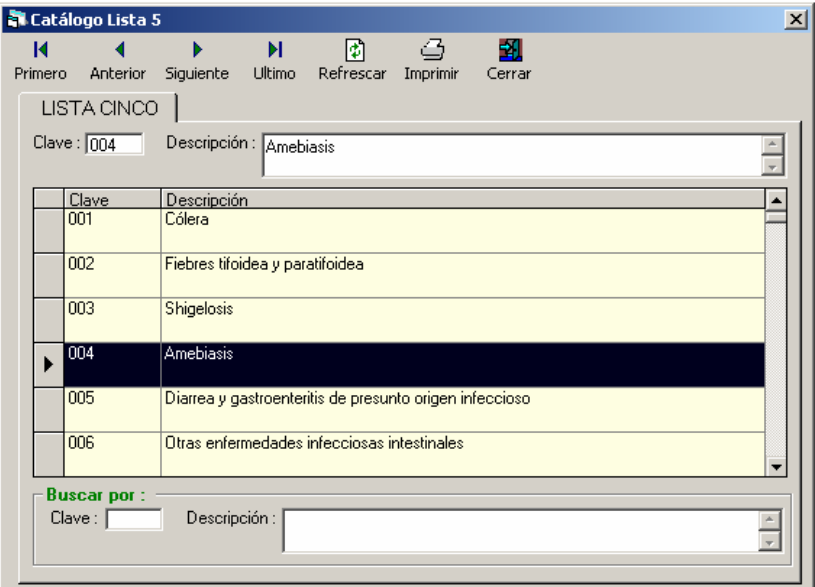

### **Lista Mexicana**

Este catálogo muestra los criterios de agrupación definidos para la Lista Mexicana por capítulo y grupos de afecciones.

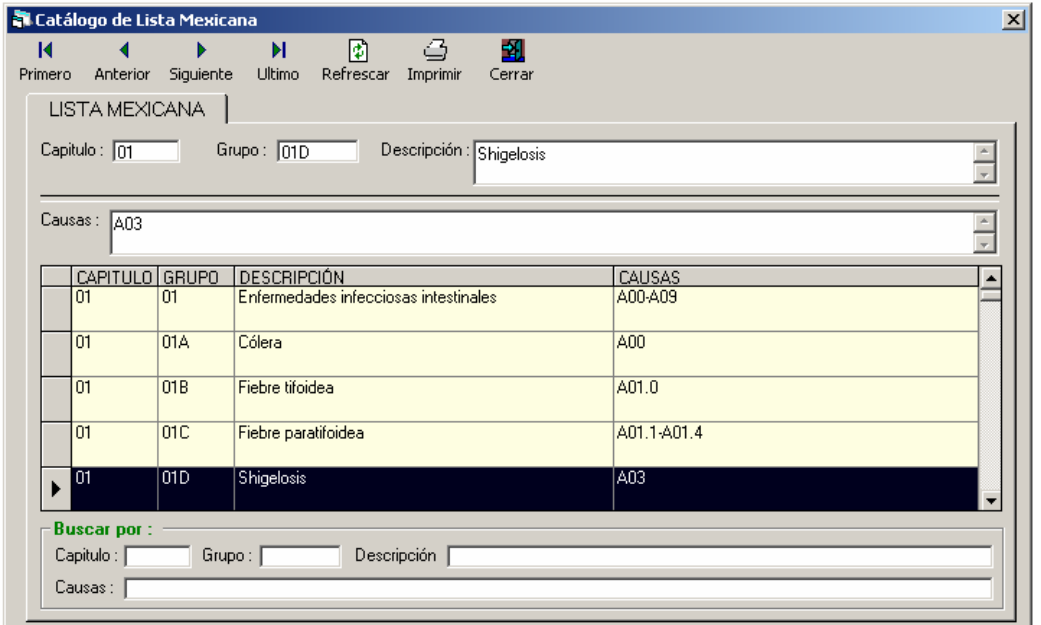

### **Lista Principales causas**

Este catálogo muestra la clasificación de las Principales Causas de morbilidad y mortalidad.

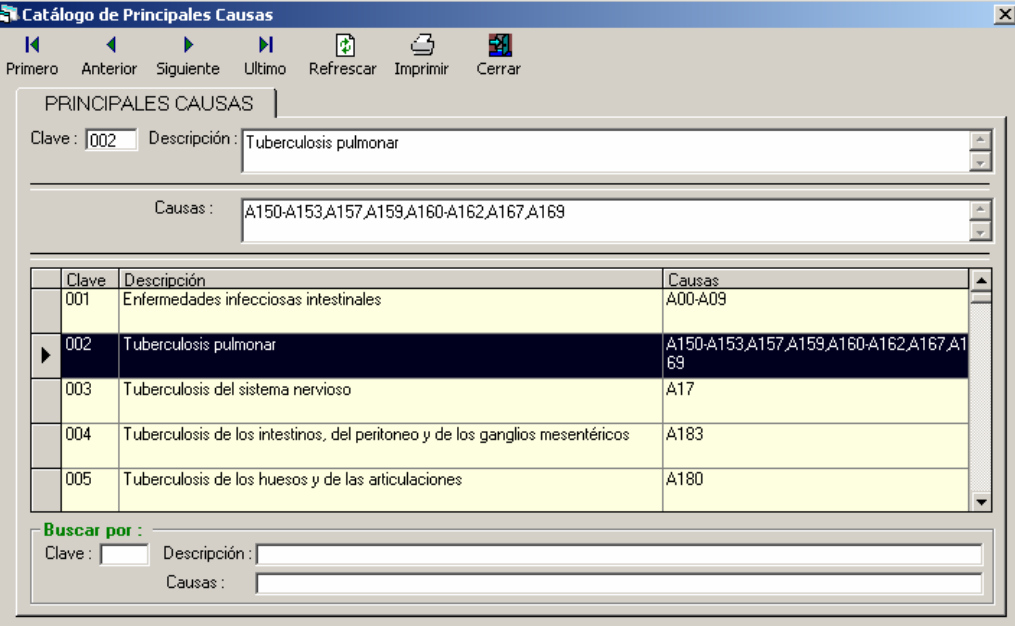

### **Procedimientos en Medicina**

Este catálogo muestra los procedimientos médicos especificados en la CIE-9 MC relacionados con sus respectivas características por sitio anatómico (Capítulo), sexo, edad y tipo de procedimiento.

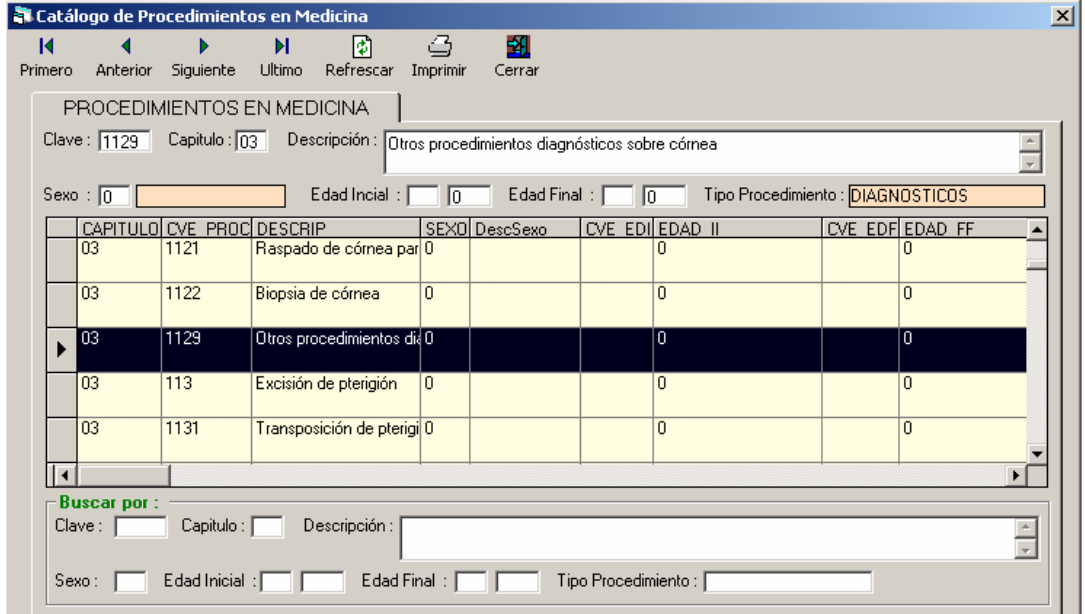

### **Médicos**

Manual del usuario

El catálogo presenta un listado de los datos de identificación del médico que proporciona el servicio.

**Nota:** El responsable de estadística de la unidad hospitalaria deberá actualizar frecuentemente este catálogo. Este catálogo es vital para dar de alta a los médicos que laboran en el área de urgencias.

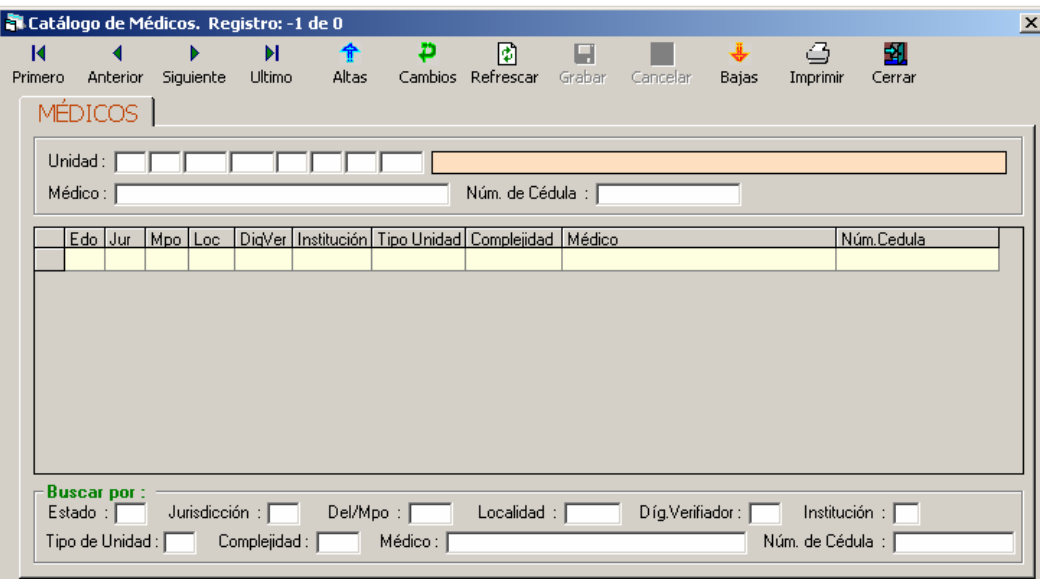

### **CLUES**

El catálogo muestra la referencia geográfica de la unidad médica, a partir de la Clave Única de Establecimientos de Salud, además del domicilio donde se ubica.

**Nota (1):** Este catálogo contiene una nueva variable "corta estancia", la cual identifica si la unidad médica cuenta con este tipo servicio.

**Nota (2):** A partir de esta versión, la CLUES se administrará a través de un catálogo maestro validado por la Dirección General de Información en Salud. En caso de que se requiera dar de alta o de baja una unidad médica, se deberá informar a la Subdirección de Información en Recursos Materiales de la DGIS, quien posteriormente se asegurará de que los subsistemas cuenten con la debida actualización.

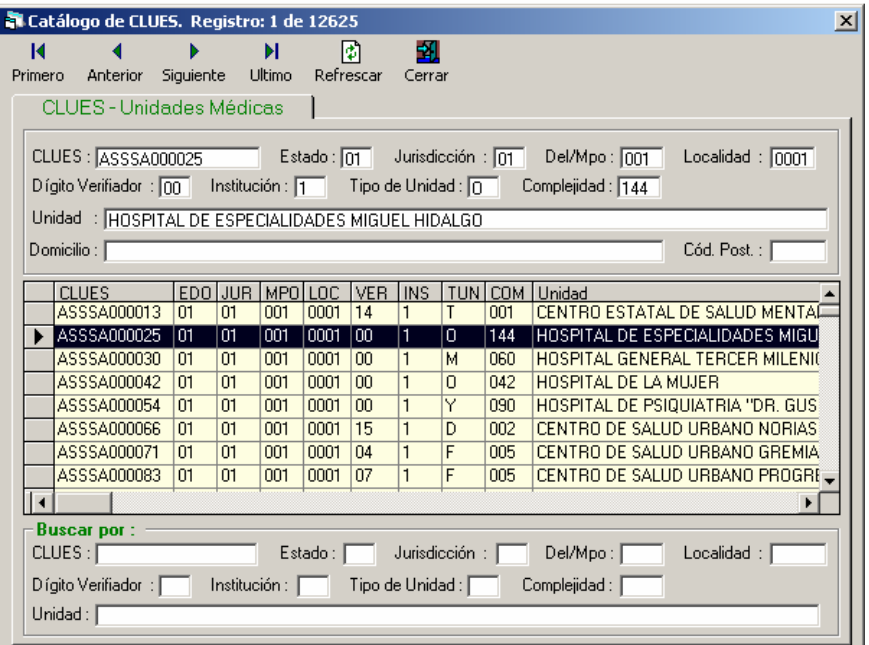

# **Captura**

Este módulo permite registrar los datos contenidos en las Hojas de Hospitalización utilizadas en las unidades hospitalarias.

En esta sección algunas variables contienen un catálogo, para acceder a el, se deberá dar doble click sobre el campo en cuestión. Las opciones de captura son las siguientes:

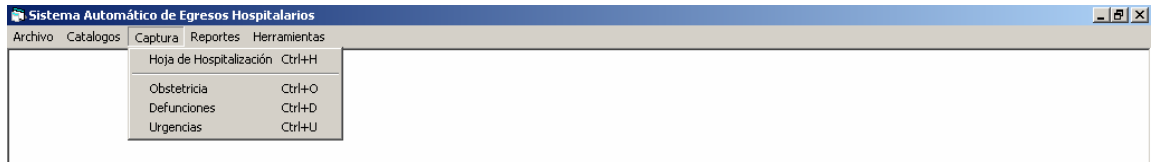

### **Hoja de hospitalización**

La pantalla principal de captura se divide en dos secciones, la primera concentra los datos de la unidad médica y del paciente, mientras que la segunda recaba los servicios prestados al paciente durante su estancia en la unidad.

### **Hoja 1**

### *Datos de la unidad hospitalaria*

*CLUES.-* Clave que identifica la unidad de atención. Para activar el catálogo dé doble click en el espacio de captura y seleccione la clave de la unidad a utilizar.

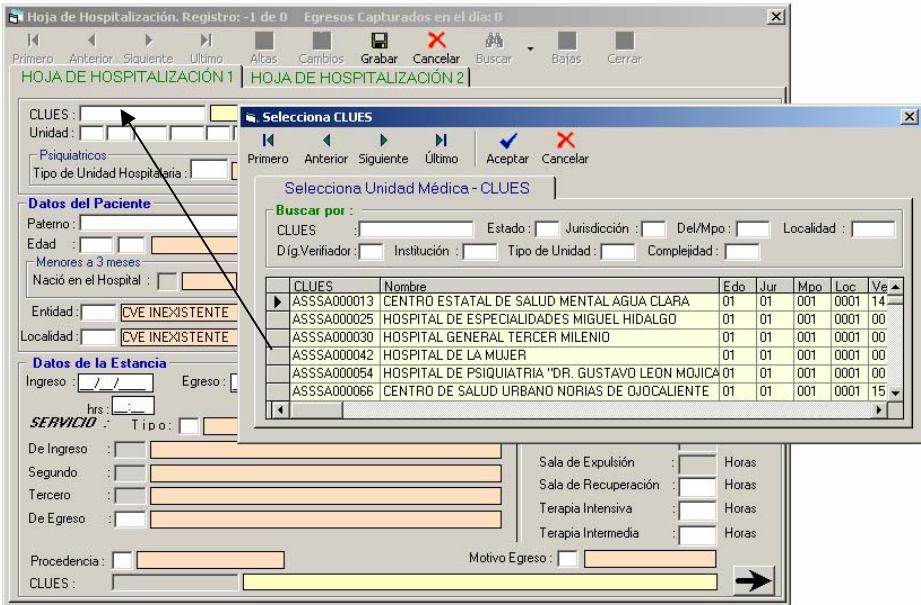

*Folio.-* Número consecutivo de la hoja de hospitalización que recabó la información sobre la atención prestada al paciente durante su estancia en la unidad hospitalaria.

#### *Psiquiátricos (sólo disponible para hospitales psiquiátricos)*

*Tipo de Unidad Hospitalaria.-* Se refiere al tipo de unidad médica que presta servicios psiquiátricos

*Servicio.-* Servicio médico proporcionado.

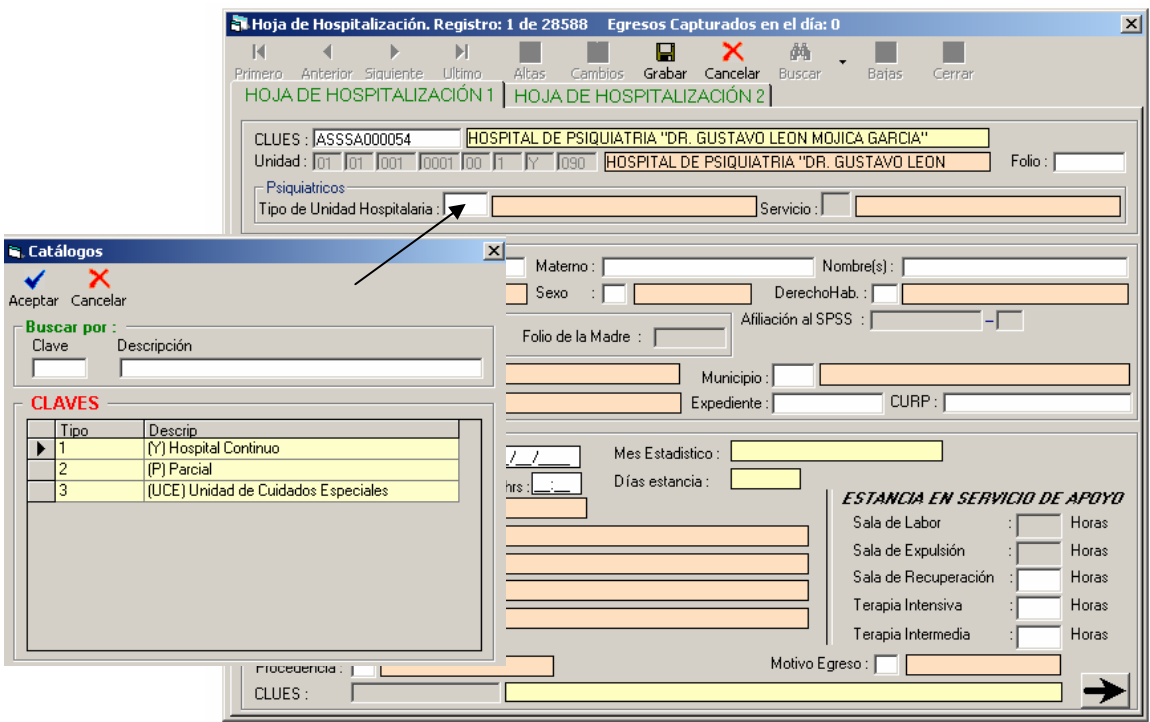

## **Sistema Automatizado de Egresos Hospitalarios SAEH**

Manual del usuario

Servicios para el tipo de unidad 1:

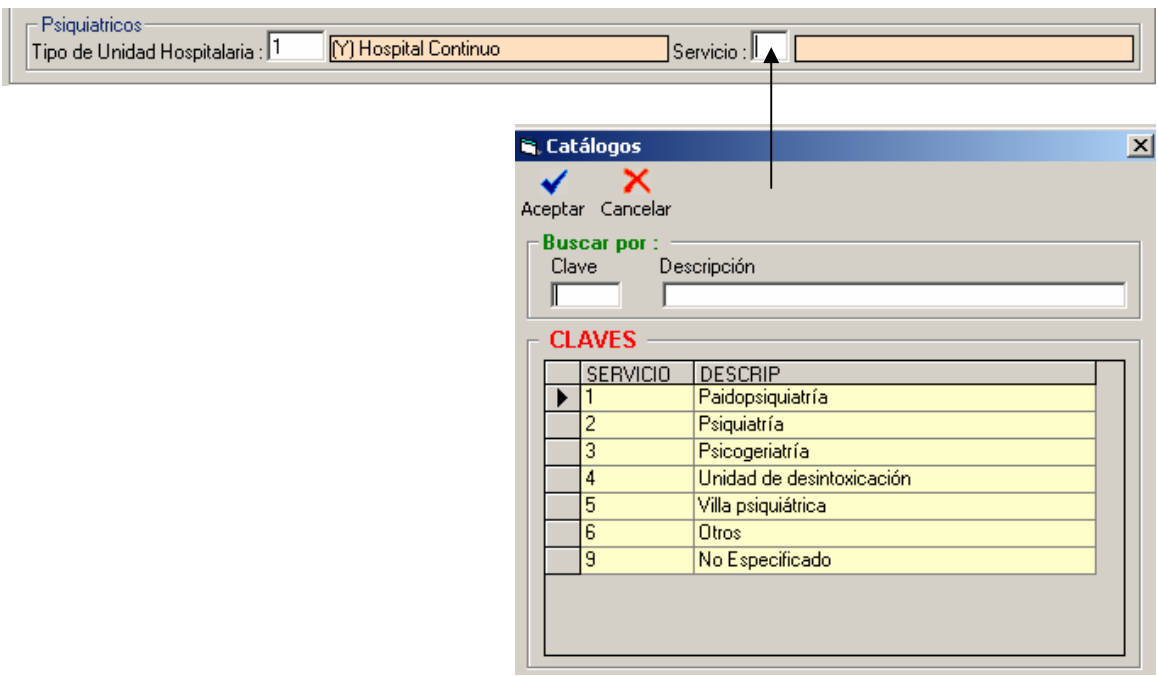

Servicios para el tipo de unidad 2:

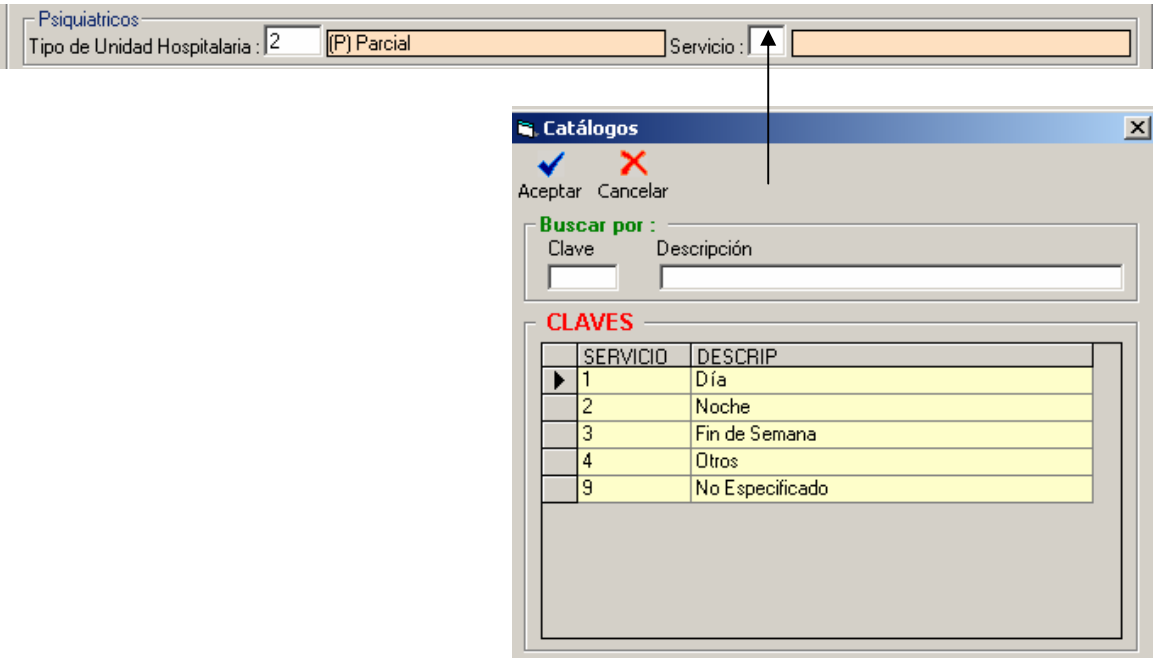

#### *Datos del paciente*

Manual del usuario

*Paterno.-* Apellido paterno del paciente*.* 

*Materno.-* Apellido materno del paciente.

*Nombre.-* Nombre(s) del paciente.

*Edad.-* Se compone de la edad del paciente y la clave de la edad. En caso de que la edad del paciente sea desconocida, se capturará la clave 9 en el campo de la unidad de tiempo y 999 en el campo de edad.

La clave de la edad (unidad de tiempo) está estructurada de la siguiente forma:

*0 – Horas 1 – Días 2 – Meses 3 – Años 9 – Se ignora* 

*Sexo.-* La clave del sexo del paciente es:

*1 – Masculino 2 – Femenino 3 – Indefinido (Malformación congénita) 9 – N.E. (No Especificado)*

*DerechoHab.-* Clave de la derechohabiencia a la que tiene acceso el paciente.

- *0 Ninguna 1 – IMSS 2 – ISSTE 3 – PEMEX 4 – SEDENA 5 – SEMAR 6 – GOBIERNO ESTATAL 7 – SEGURO PRIVADO 8 – SEGURO POPULAR*
- *9 SE IGNORA*
- *G SEGURO DE GRATUIDAD (Para el Distrito Federal)*

*Afiliación al SPSS.-* En caso de que la derechohabiencia sea código 8 se capturará en este campo el número de afiliación al seguro popular.

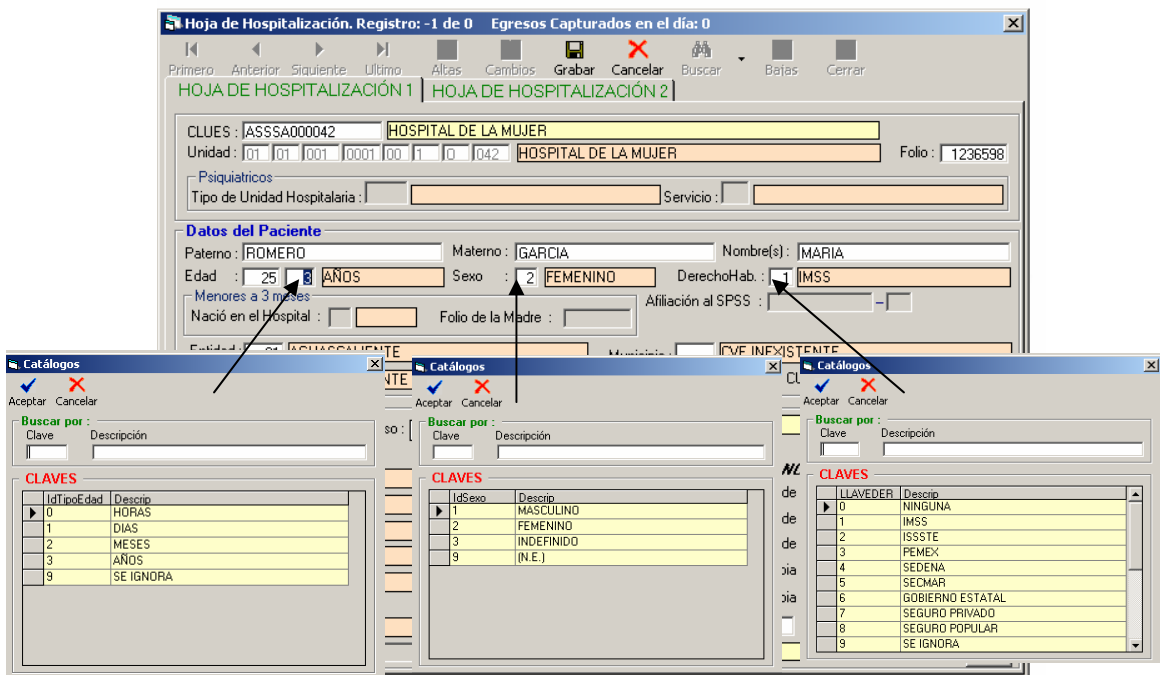

En caso de que el paciente tenga edad menor o igual a tres meses de nacido, se deberá llenar los dos siguientes campos:

*Nació en el hospital.-* Identifica si el paciente nació o no en la misma unidad hospitalaria en la cual ha sido atendido.

*Folio de la madre.-* Número del consecutivo asignado a la hoja de hospitalización de la atención obstétrica proporcionada a la madre del paciente.

*Entidad, Municipio y Localidad.-* Clave de la unidad geográfica correspondiente al domicilio permanente del paciente.

**Nota:** En caso de atender a pacientes extranjeros, es necesario seleccionar la clave correspondiente al catalogo de Estados.

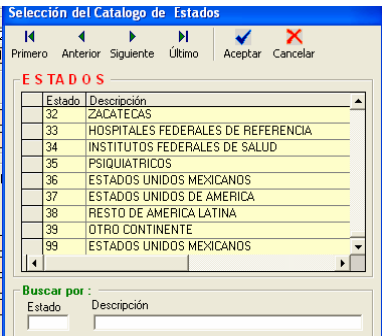

*Expediente.-* Número de expediente del paciente.

*CURP.-* Clave Única de Registro de Población del paciente.

#### *Datos de la estancia*

*Ingreso y Egreso.-* Fecha y hora, en formato dd/mm/aaaa para el día, y hh:mm para la hora.

*Días estancia.-* Días que permaneció el paciente en el hospital, el sistema los calcula automáticamente.

#### *Servicio*

*Tipo.-* Clave del servicio que se prestó.

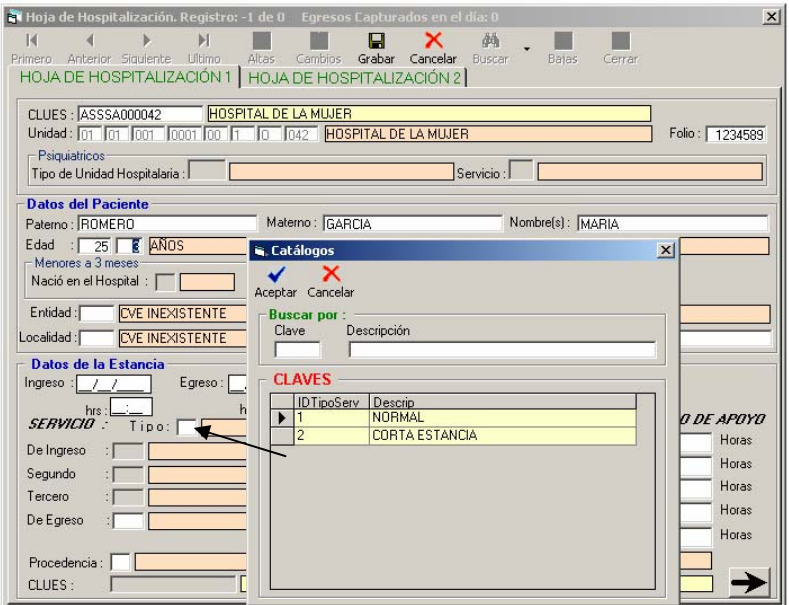

**Nota:** Los siguientes campos hacen referencia a las áreas dentro de la unidad hospitalaria donde se proporciona servicio al paciente.

*De ingreso.-* Clave del primer servicio prestado al ingreso.

*Segundo.-* Clave del segundo servicio al que se hizo pase o transferencia.

*Tercero.-* Clave del tercer servicio al que se hizo pase o transferencia.

*De egreso.-* Clave del servicio prestado al egreso.

#### *Estancia en servicio de apoyo*

*Sala de labor.-* Sólo para afecciones obstétricas. En este campo se registra el tiempo en horas ocupado por la paciente, previamente a su ingreso a la sala de expulsión.

*Sala de expulsión.-* En este campo se registra el tiempo, en horas, que ocupó la paciente en la sala para dar a luz.

*Sala de recuperación.-* Registro del tiempo, en horas, que ocupó el paciente esta sala, después de una cirugía o procedimiento médico.

*Terapia intensiva.-* Registro del tiempo, en horas, en que se utilizó esta área.

*Terapia intermedia.-* Registro del tiempo, en horas, en que se utilizó esta área.

**Nota.** Los datos de estancia en servicio de apoyo sólo se llenarán en caso de que haya sido ocupado alguno de estos servicios.

*Procedencia.-* Lugar del cual procedió el paciente a su ingreso.

**Nota:** En caso de que el paciente sea referido, se deberá anotar la CLUES de la unidad médica de donde proviene, invariablemente del nivel de atención. A continuación se muestra el caso de que el paciente provenga de un hospital privado, IMSS, ISSSTE, IMSS-Oportunidades, PEMEX, SEDENA y SEMAR.

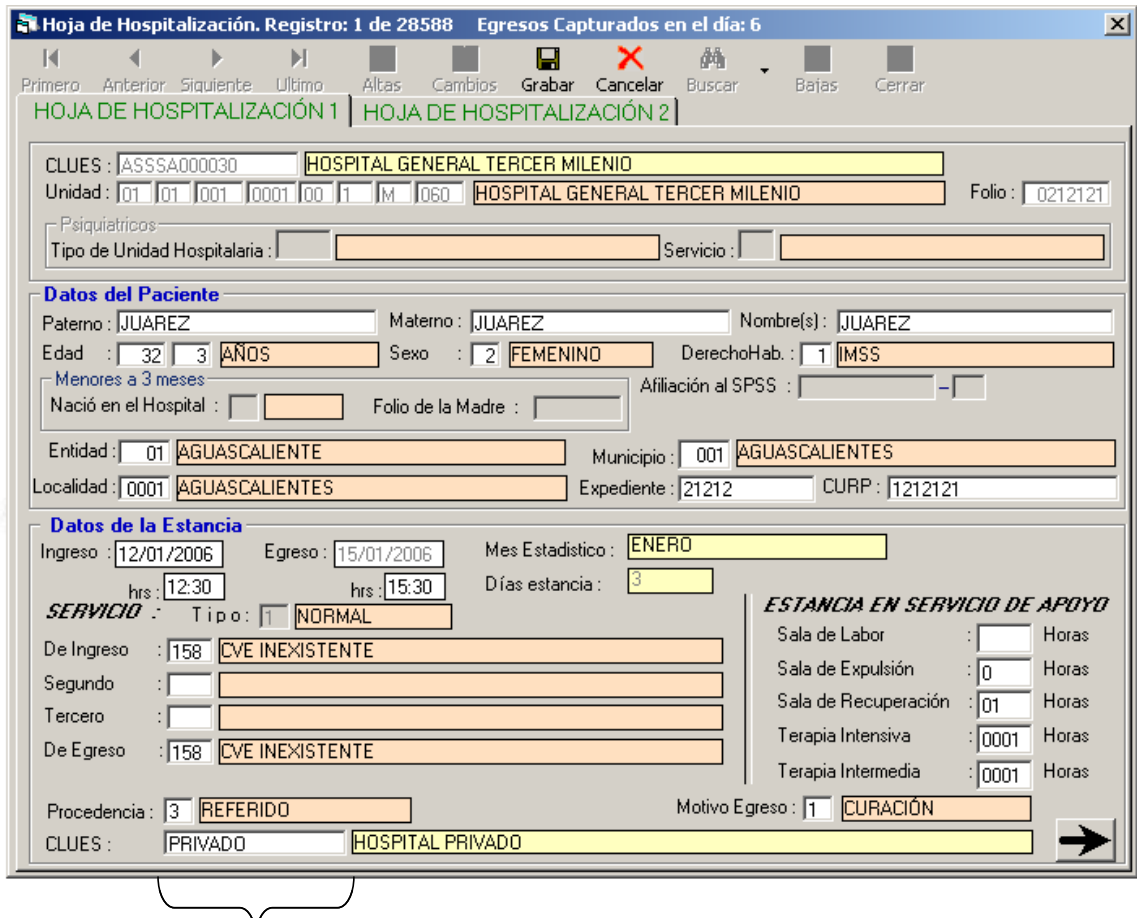

Registro para los pacientes referidos de unidades médicas privadas

*Motivo Egreso.-* Condiciones bajo las cuales se encontraba el paciente a su egreso.

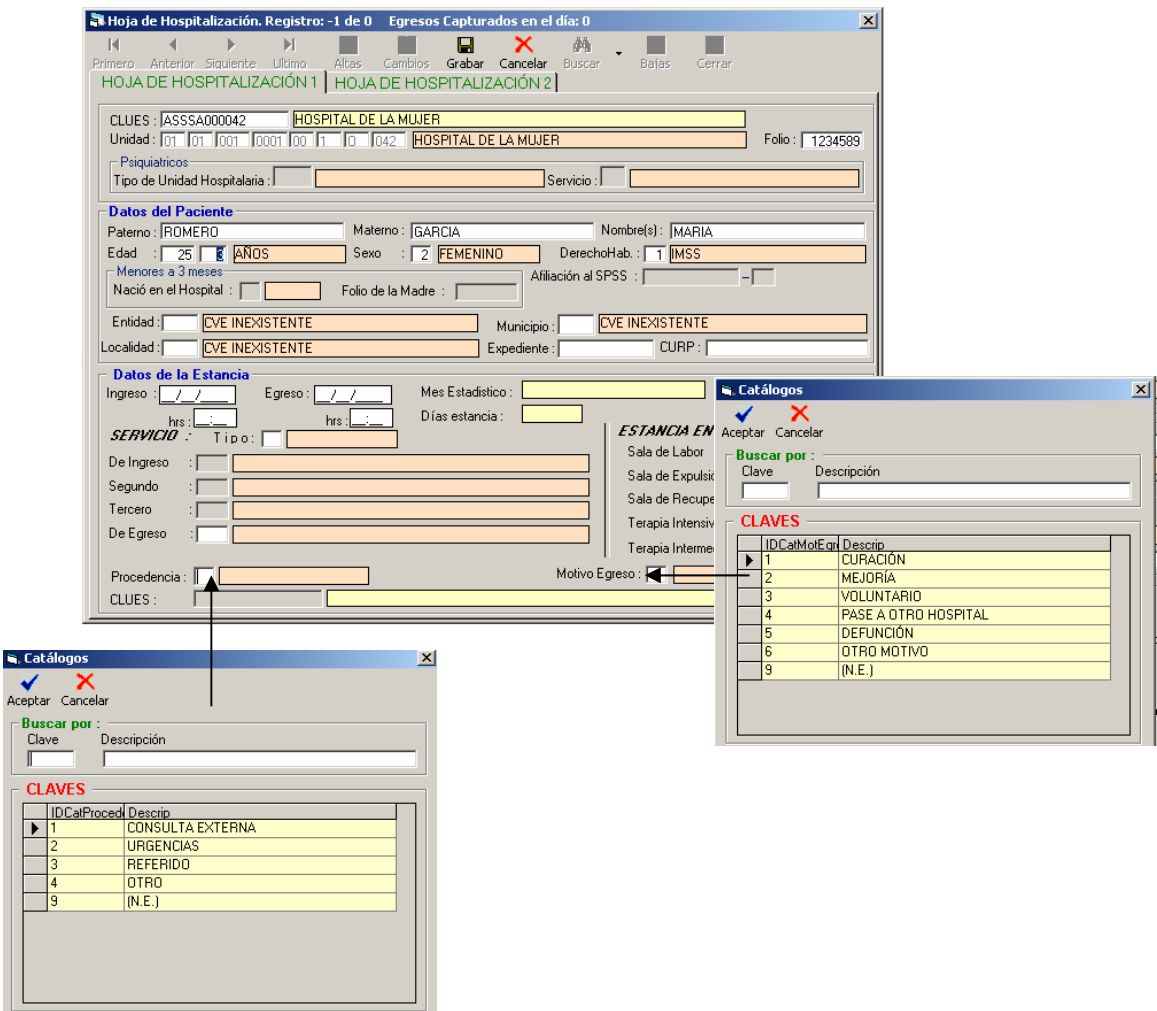

#### **Hoja de hospitalización 2**  *Motivos de la atención*

*Diagnóstico Inicial.-* Se refiere a la afección más importante con la que el paciente ingresó a la unidad hospitalaria para su atención.

*Afecciones de comorbilidad (Las otras afecciones).-* Se capturarán las afecciones tratadas durante la estancia del paciente, agregándolas en orden cronológico. Si es necesario, las afecciones incorporadas se pueden modificar o bien borrar del área de captura.

*Afección Principal.-* Cuenta con un espacio para insertar el código de la afección que el médico registró como la más importante, o bien el que el codificador asignó con base al proceso de selección.

*Traumatismo.-* Es la sección que se encuentra en la parte derecha de la ventana y se activa cuando existe una afección de comorbilidad en la cual se registra un traumatismo como consecuencia a una causa externa.

*Causa externa.-* Código de la CIE-10 que hace referencia a la causa externa de la lesión.

*Tipo.-* Intencionalidad del traumatismo, envenenamiento o alguna otra consecuencia.

*Lugar.-* Lugar en donde ocurrió la lesión.

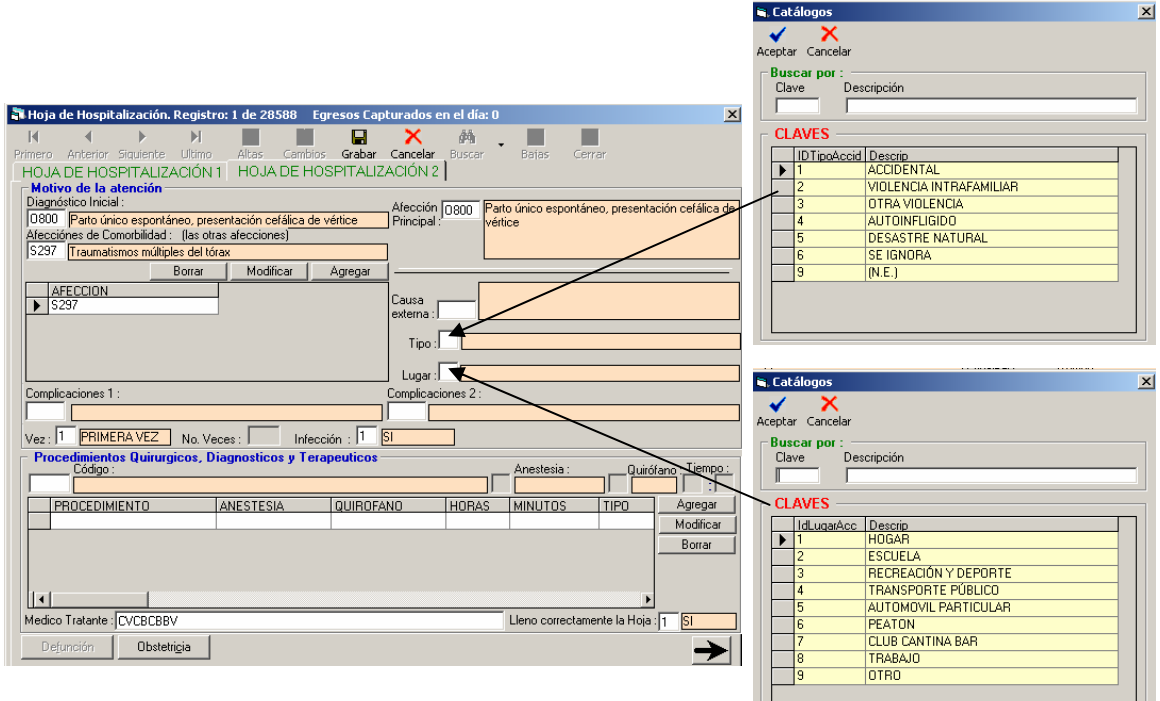

*Complicaciones 1 y 2.-* En caso de que exista alguna complicación médica durante la estancia del paciente, se deberá capturar en estos campos el código correspondiente de acuerdo a la clasificación de la CIE-10. Cabe señalar que no serán incluidas las afecciones que el paciente contrajo antes de ingresar a la unidad hospitalaria.

*Vez.-* Distingue si el paciente se ha atendido previamente en la unidad médica por la misma afección principal, sin importar el tiempo que ha transcurrido desde la primera ocasión que visitó esa unidad hospitalaria.

*No. Veces.-* En este espacio se capturará el número de ocasiones en que el paciente ha sido atendido por la misma afección principal, sin importar el tiempo desde que visitó este hospital por primera vez.

*Infección.-* Identifica la existencia de una infección nosocomial en el paciente atendido, y si ésta fue contraída durante su estancia.

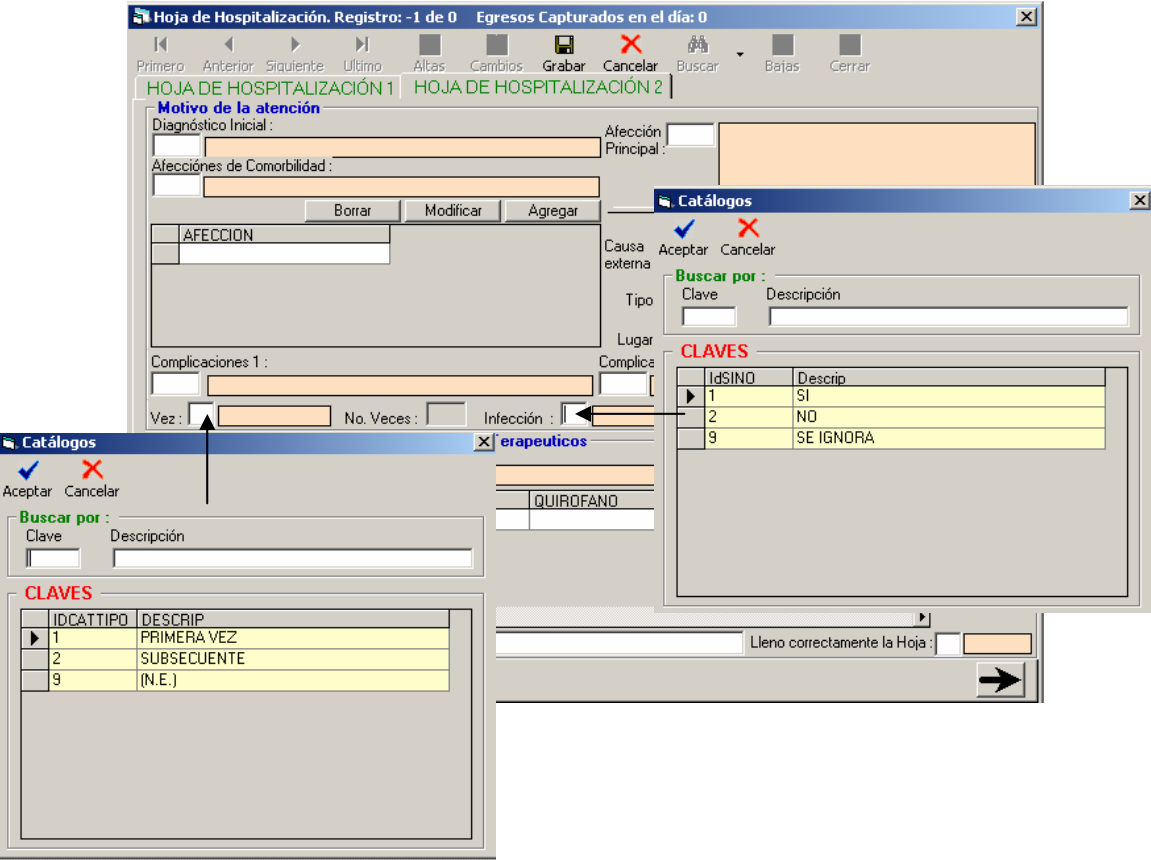

#### *Procedimientos Quirúrgicos, Diagnósticos y Terapéuticos*

*Código*.- Registra el procedimiento quirúrgico, terapéutico o de diagnóstico, en base a la clasificación de la CIE-9 MC.

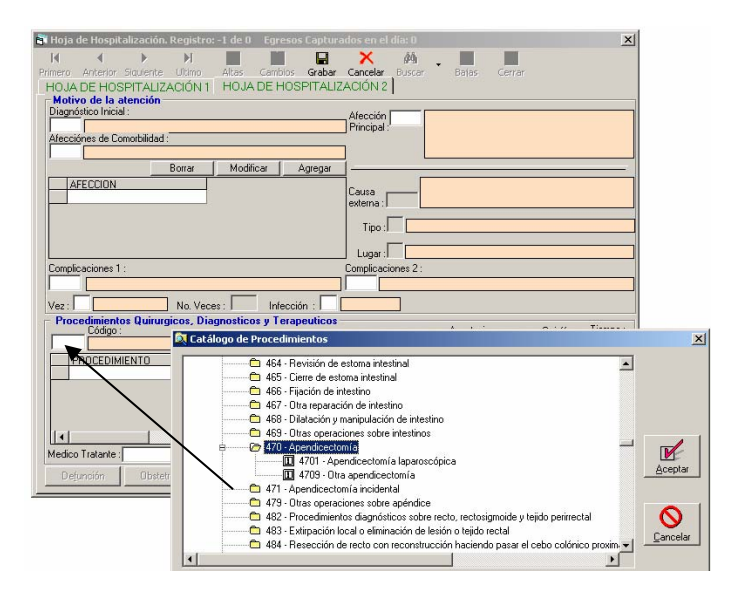

*Anestesia.-* Selecciona el tipo de anestesia utilizada durante la aplicación del procedimiento médico, sin importar su tipo.

*Quirófano.-* Distingue si el procedimiento médico se llevó a cabo dentro o fuera de quirófano.

*Tiempo.-* Registra el tiempo incurrido, en horas y minutos, cuando el procedimiento médico se llevó a cabo dentro del quirófano.

### **Sistema Automatizado de Egresos Hospitalarios SAEH**

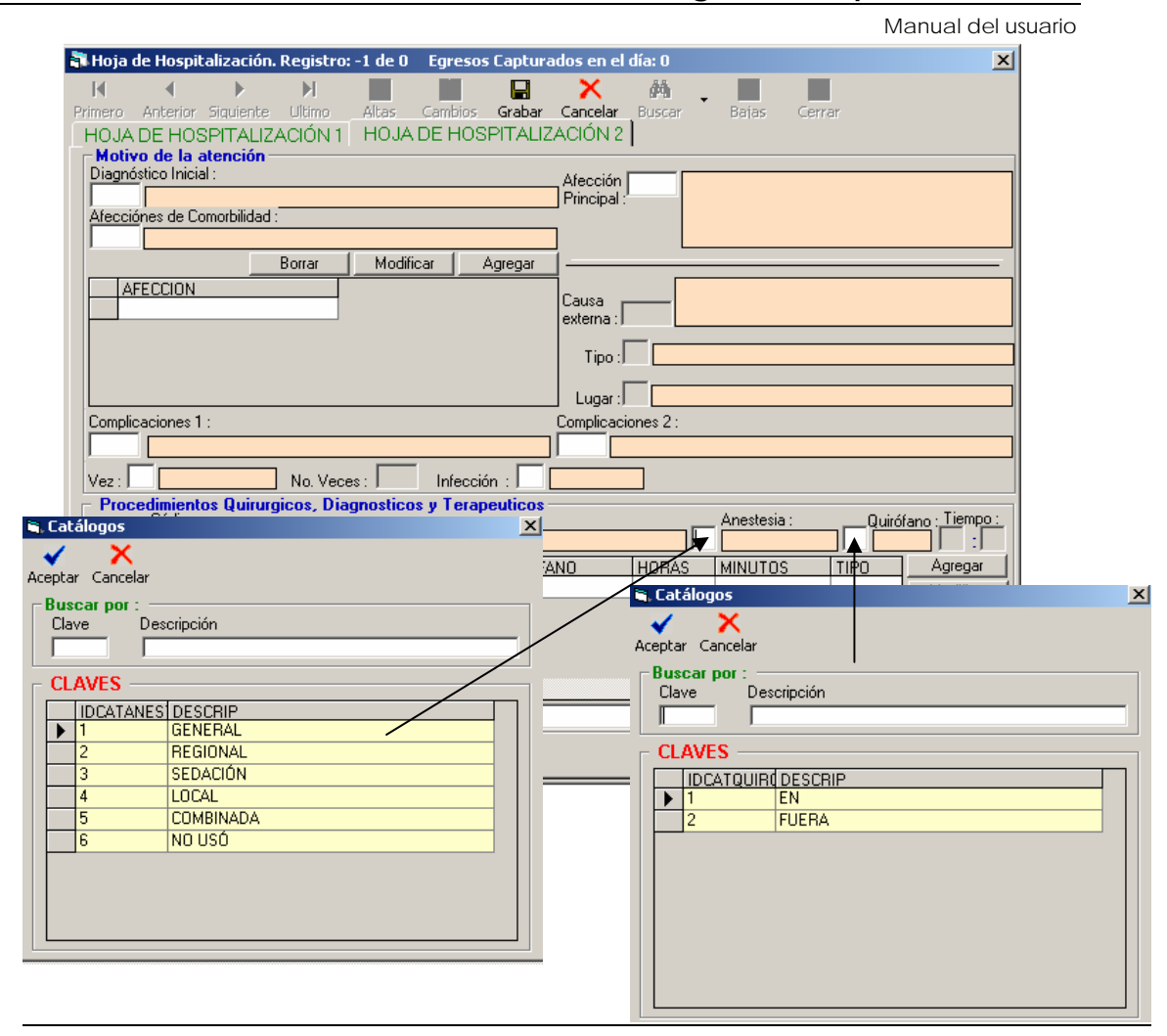

*Médico Tratante.-* Indica el nombre del médico que llenó la Hoja de Hospitalización.

*Llenó correctamente la hoja.-* Indica si el formato fue llenado por el médico tratante de acuerdo a las especificaciones. Esta evaluación será llevada a cabo por el codificador.

$$
\frac{1-Si}{2-No}
$$

### **Obstetricia**

En esta sección se registran hojas de hospitalización que reporten "afecciones obstétricas".

**Nota.** Los datos de la unidad y del paciente son tomados en automático de la sección "Hoja de Hospitalización", información capturada previamente.

#### *Antecedentes*

*Gestas.-* Número de gestaciones que la paciente ha tenido durante su periodo reproductivo.

*Partos.-* Número de veces que la paciente ha dado a luz a un producto.

*Abortos.-* Número de ocasiones en las que el embarazo ha sido interrumpido, de forma espontánea o inducida, durante el periodo reproductivo.

#### *Atención actual*

*¿Concluyó el evento obstétrico?*, si la respuesta es "si" se pasará al siguiente campo; si la respuesta es "no" sólo se preguntará por la planificación familiar.

*Tipo de Atención.- Clave de la causa por la cual se atendió al paciente.* 

*1 – Aborto 2 – Parto* 

*Con producto.- Define el tipo de embarazo en el mismo evento obstétrico.* 

- *1 Producto Único*
- *2 Producto Múltiple*
- *9 N.E. (No especificado)*

*Tipo de nacimiento.- Se refiere a la forma en la que se llevó a cabo el parto.* 

- *1 Parto Eutócico*
- *2 Parto Distócico Vaginal*
- *3 Cesárea*
- *9 N.E. (No especificado)*

*Planificación familiar.- Clave del método anticonceptivo aceptado por la paciente* 

- *1 Inserción DIU*
- *2 Solo Hormonal*
- *3 Oclusión Tubaria*
- *4 No hay planificación*
- *5 Otro*
- *9 N.E. (No especificado)*

#### **Datos del producto**

*Peso al nacer*.- Peso en gramos del producto al nacer.

*Semanas de gestación.-* Duración de la gestación, medida en semanas completas.

*Sexo.-* Distingue el sexo del producto.

*1 – Masculino 2 – Femenino 9 – N.E. (No Especificado)* 

*Condición del nacimiento.-* Especifica la condición en la que el producto fue extraído del cuerpo de la madre.

*1 – Muerte fetal 2 – Nacido vivo* 

### *Para todo nacido vivo*

*Apgar.-* Es la calificación que el médico da a calidad del estado físico que presentó el recién nacido.

*Reanimación.-* Identifica el uso de algún método aplicado a la reanimación del recién nacido.

*1 – Sí 2 – No 3 – Se ignora* 

*Est. Cune.-* Se refiere al tiempo de utilización de un cunero.

*Condición al egreso.-* Especifica el estado físico del producto a su egreso.

- *1 Vivo alta*
- *2 Vivo hospitalizado*
- *3 Muerto*
- *9 N.E. (No especificado)*

### **Defunciones**

En esta sección se registran hojas de hospitalización que reportan "defunciones" como motivo del egreso del paciente.

**Nota.** Los datos de la unidad y del paciente son tomados en automático de la sección "Hoja de Hospitalización", información capturada previamente.

*Folio de certificado de defunción*.- Es el número asignado al certificado de defunción dentro de la unidad médica.

*Causas de la defunción.-* Código de las causas que originaron la defunción, se cuenta con 4 campos para causas principales (l), 2 para causas secundarias (ll), un campo para la clave del tiempo y un espacio para el tiempo que duró la causa.

*Básica.-* Código de la causa básica de la defunción, obtenida con base a un proceso de selección.

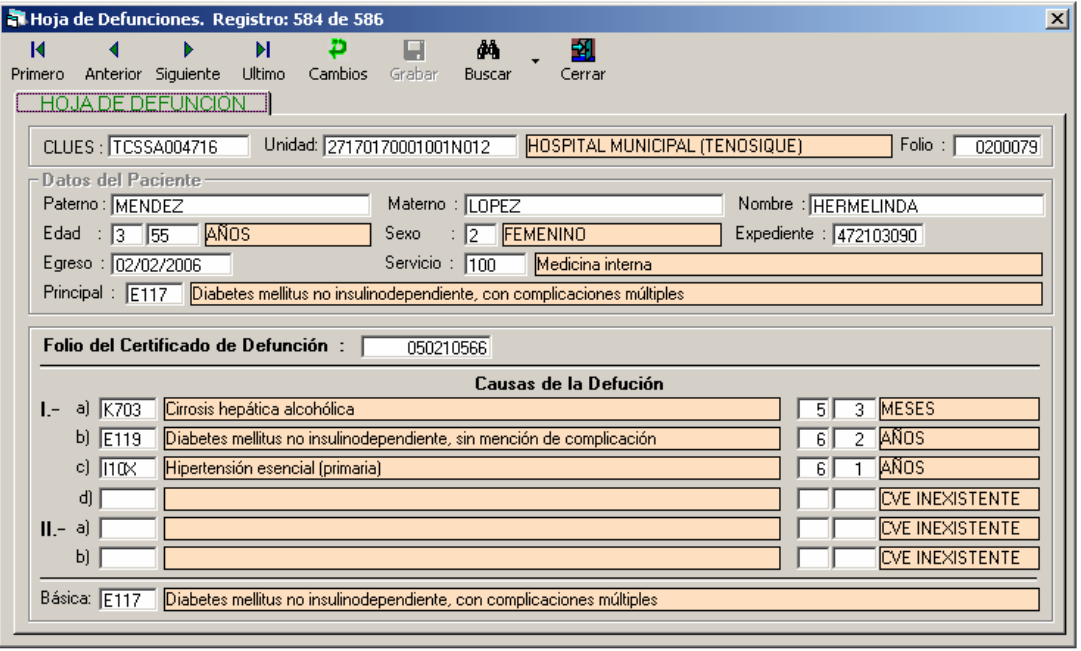

### **Generador de consultas**

### **Buscar**

En esta sección se presenta el uso de las herramientas relacionadas con el generador de consultas.

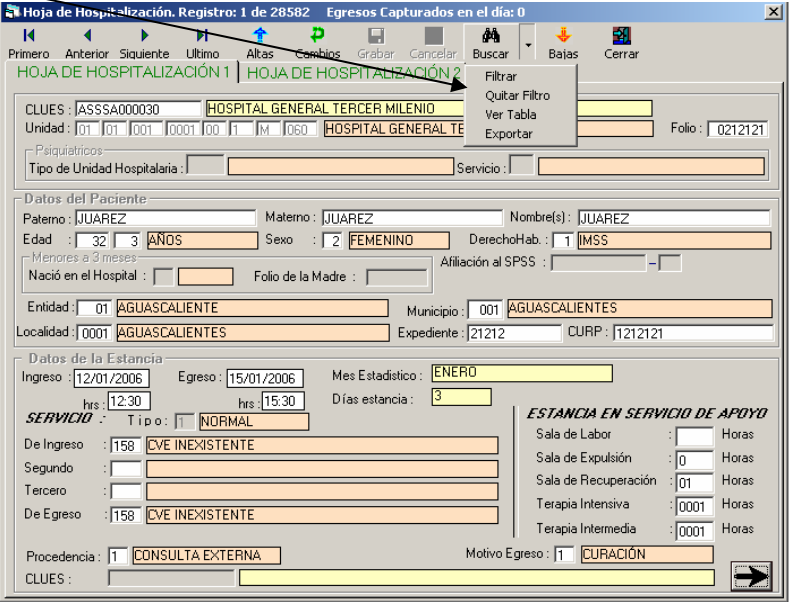

### **Filtrar**

Esta opción permite consultar en forma dinámica, los egresos que cumplan con las características señaladas en la sección de criterio. Su uso es similar al especificado en el catálogo de la lista detallada. Al seleccionar la opción el sistema muestra la siguiente pantalla.

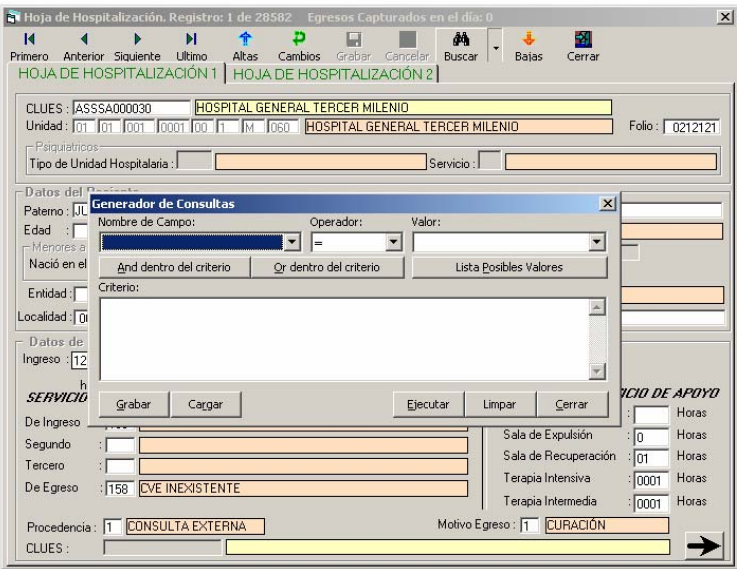

### **Ver tabla**

Manual del usuario

Con esta opción se obtiene una vista de las salidas de los filtros, misma que puede ser exportada a Excel. Esta opción despliega la siguiente pantalla

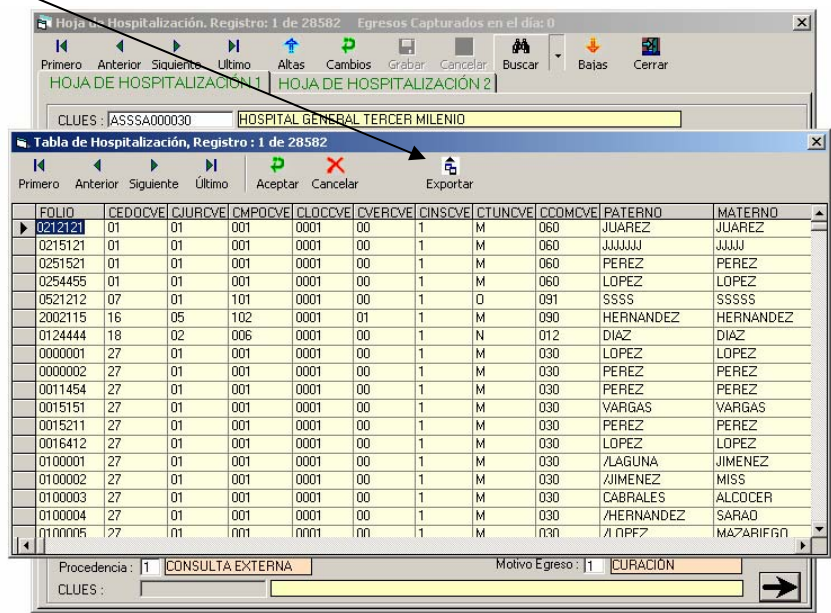

### **Exportar**

La opción Exportar muestra el siguiente cuadro.

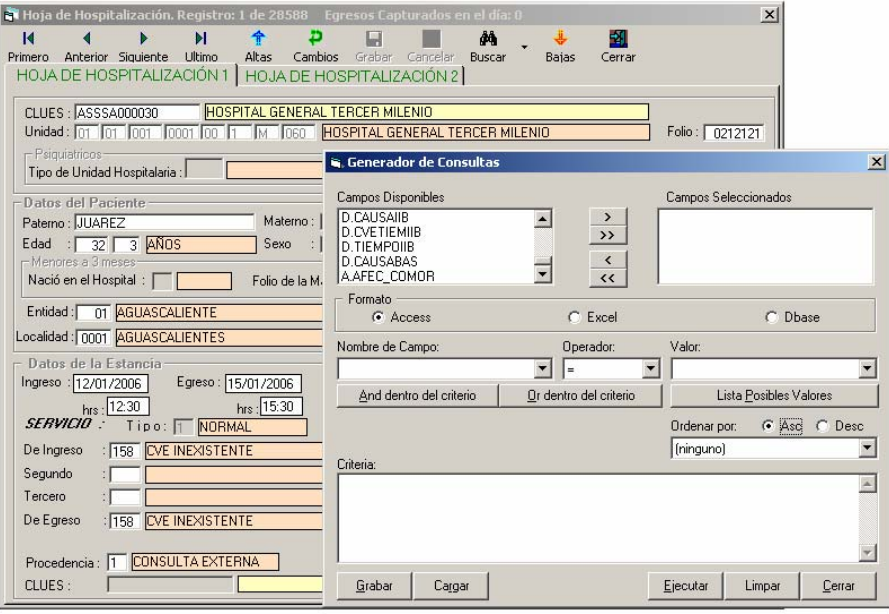

En esta opción, se pueden construir reportes, cuya salida es una tabla exportable a access, excel o dbase.

*Selección de campos*.- En esta sección se especifican las variables a utilizar en

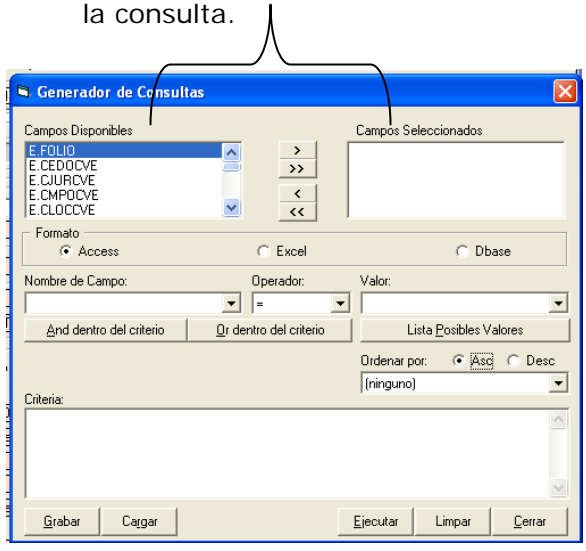

*Formato*.- Se refiere a la herramienta de salida de la consulta.

*Nombre de campo, operador y valor*.- Son campos relacionados con las restricciones que se deben cumplir para la generación de un reporte.

*And y Or (dentro del criterio)*.- Son operadores lógicos de unión e intersección entre las variables, and significa que la relación incluye la nueva restricción; or significa que se debe cumplir con una de las dos restricciones.

*Lista posibles valores*.- Despliega el listado asociado al nombre del campo seleccionado.

*Ordenar por*.- Ordena en forma ascendente o descendente la variable seleccionada.

*Criterio.-* En este campo se enlistan las restricciones de variables definidas en el diseño del reporte.

#### **Grabar**

Con esta opción se guardan las restricciones especificadas en cada reporte para hacer uso posterior de las mismas.

#### **Cargar**

Se utiliza para leer las restricciones grabadas previamente.

#### **Ejecutar**

Procesa el reporte diseñado.

#### **Limpiar**

Manual del usuario

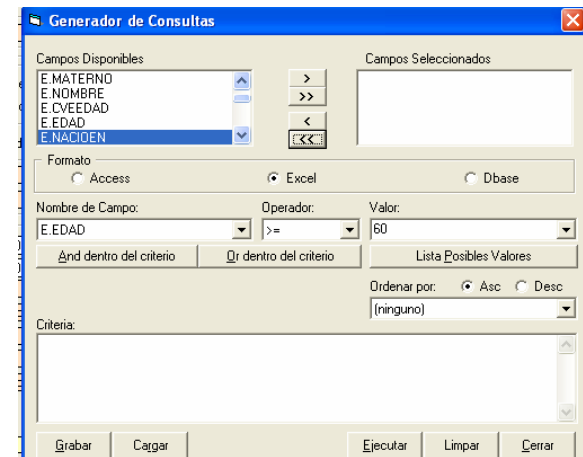

Permite borrar los campos seleccionados en una consulta previa.

### **Ejemplos de uso de la opción exportar de la Hoja de Hospitalización**

#### **Caso 1**

Reporte de hombres de 18 años o más, con algún tipo de cáncer y con derechohabiencia al Seguro Popular.

1. Seleccionar los campos involucrados en la consulta con sus respectivos criterios de restricción.

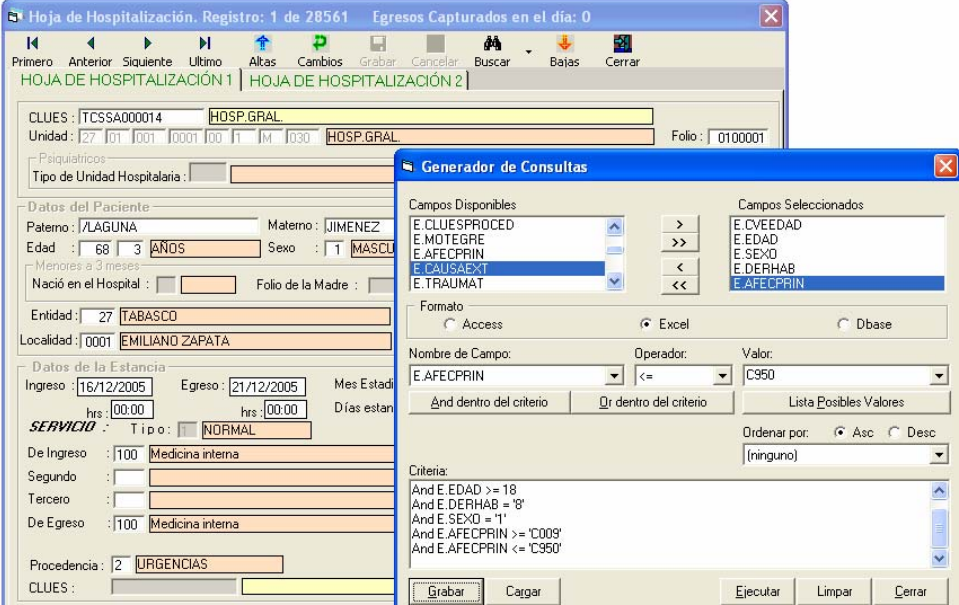

2. Después de activar el botón "ejecutar", la vista resultante es la siguiente.

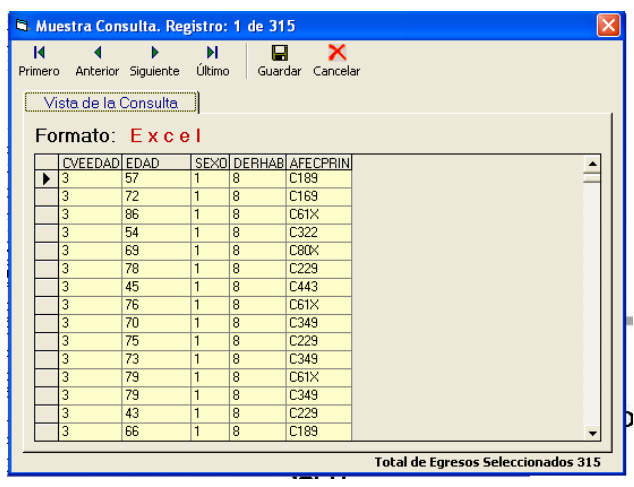

### **Caso 2**

Muertes maternas por edad y unidad médica.

1. Seleccionar los campos involucrados en la consulta con sus respectivas restricciones y activar el botón "ejecutar".

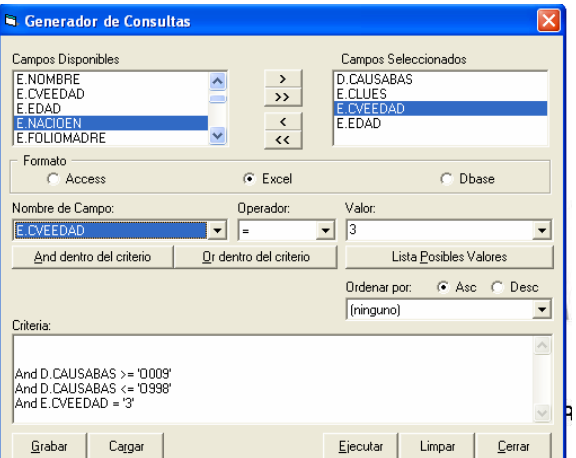

2. Consulta que se exporta.

Manual del usuario

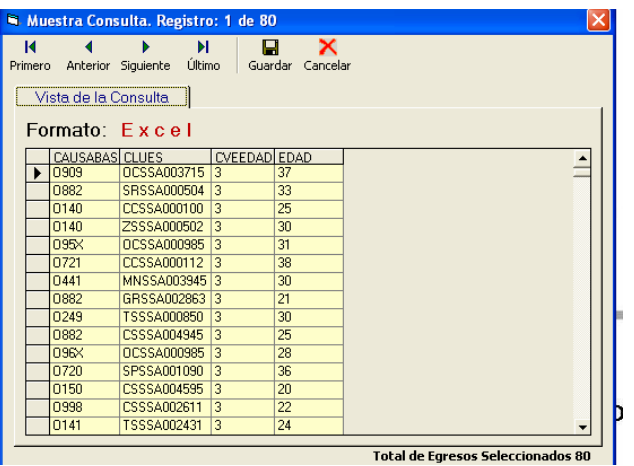

### **Caso 3**

Mujeres mayores de 60 años con diabetes.

1. Selección de la consulta.

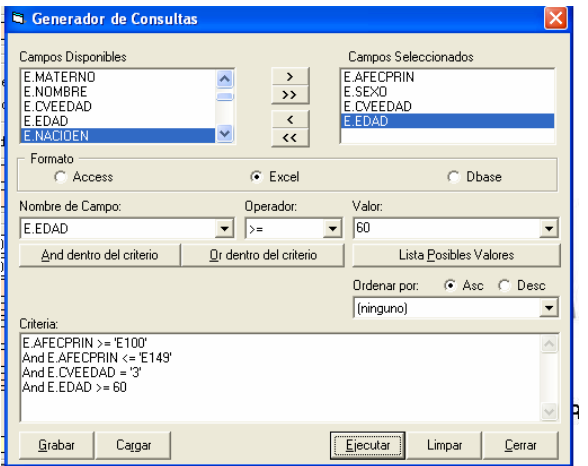

2. Vista de la consulta a exportar.

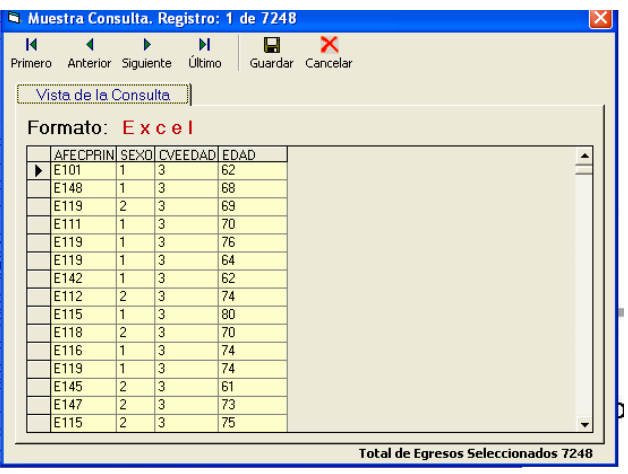

### **Urgencias**

Es una sección nueva en la herramienta, la cual permitirá, en forma amigable, la captura por registro de las urgencias atendidas en la unidad hospitalaria.

**Nota:** Antes de la captura, asegúrese que el médico tratante se encuentre dado de alta en el catálogo de médicos.

*Clues.-* Clave que identifica la unidad de atención. Para activar el catálogo dé doble click en el espacio de captura y seleccione la clave de la unidad a utilizar.

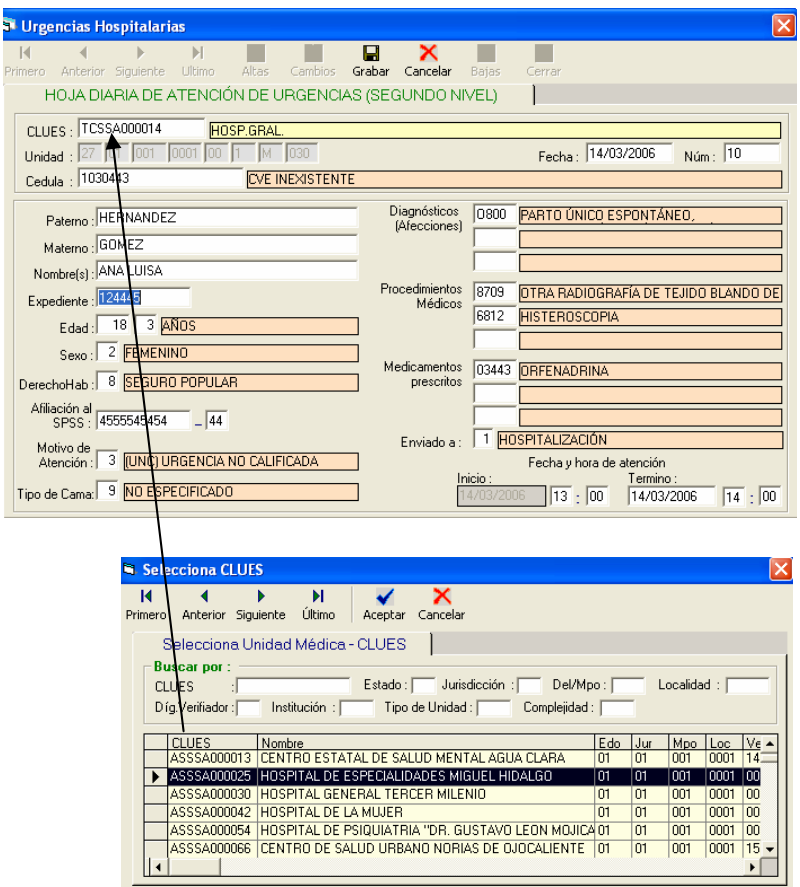

*Paterno.-* Apellido paterno del paciente*.* 

*Materno.-* Apellido materno del paciente.

*Nombre.-* Nombre(s) del paciente.

*Expediente.-* Número de expediente del paciente.

*Edad.-* Se compone de la edad del paciente y la clave de la edad. En caso de que la edad del paciente sea desconocida, se capturará la clave 9 en el campo de la unidad de tiempo y 999 en el campo de edad.

La clave de la edad (unidad de tiempo) está estructurada de la siguiente forma:

*0 – Horas 1 – Días 2 – Meses 3 – Años 9 – Se ignora* 

*Sexo.-* La clave del sexo del paciente es:

*1 – Masculino 2 – Femenino 3 – Indefinido (Malformación congénita) 9 – N.E. (No Especificado)*

*DerechoHab.-* Clave de la derechohabiencia a la que tiene acceso el paciente.

*0 – Ninguna 1 – IMSS 2 – ISSTE 3 – PEMEX 4 – SEDENA 5 – SEMAR 6 – GOBIERNO ESTATAL 7 – SEGURO PRIVADO 8 – SEGURO POPULAR 9 – SE IGNORA G – SEGURO DE GRATUIDAD (Para Distrito Federal)* 

*Afiliación al SPSS.-* En caso de que la derechohabiencia sea código 8 se capturará en este campo el número de afiliación al seguro popular.

*Motivo de atención.-* Se refiere al servicio prestado por el área de urgencias.

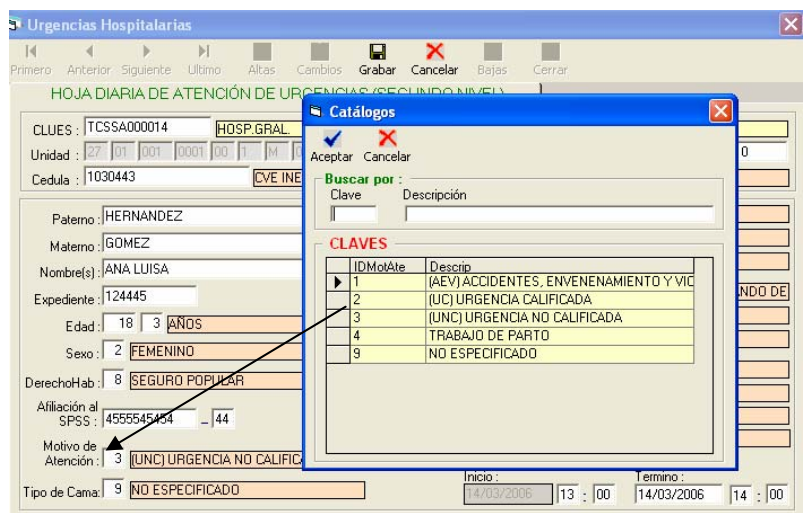

*Tipo de cama.-* De acuerdo al servicio prestado por esta área se hará la diferenciación del tipo de cama utilizada.

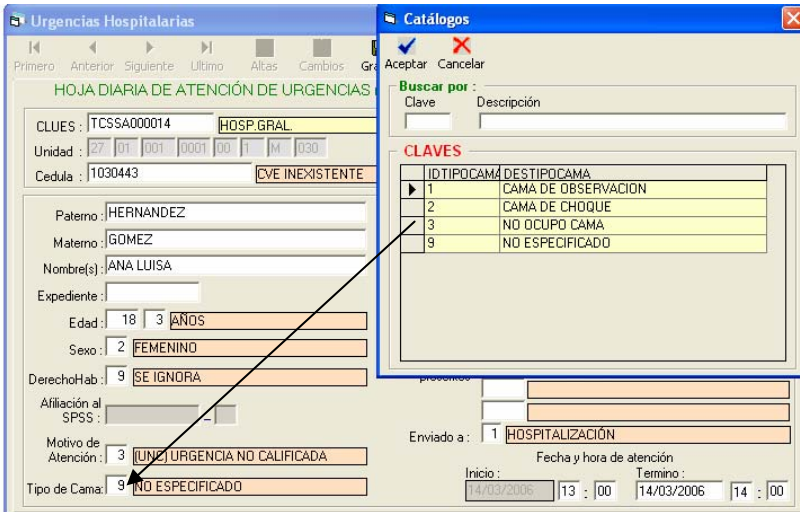

*Diagnósticos (Afecciones).-* Se incorporaron a este módulo tres campos en donde se capturarán, en base al código de la CIE – 10, las afecciones tratadas durante la estancia del paciente.

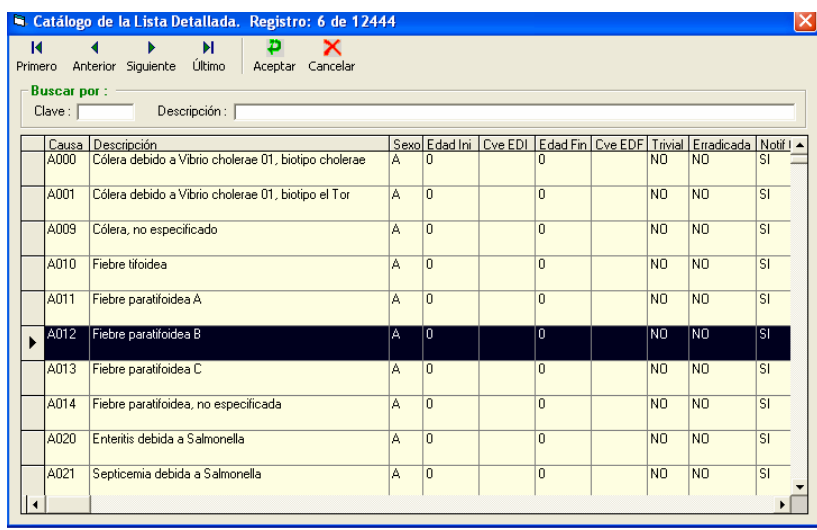

*Procedimientos Médicos*.- Registra el procedimiento quirúrgico, terapéutico o de diagnóstico, en base a la clasificación de la CIE-9 MC.

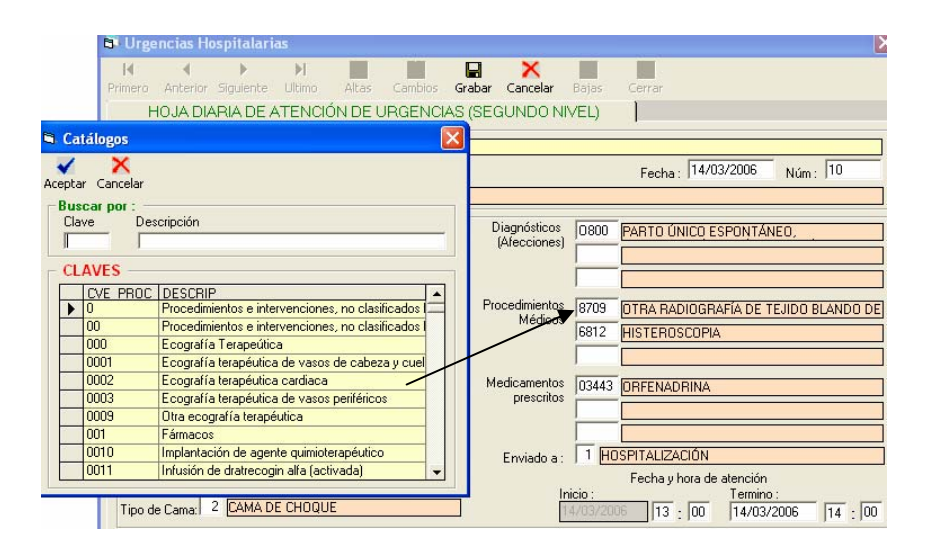

*Medicamentos prescritos*.- La herramienta cuenta con un catálogo de medicamentos utilizados en la mejora de la salud del paciente.

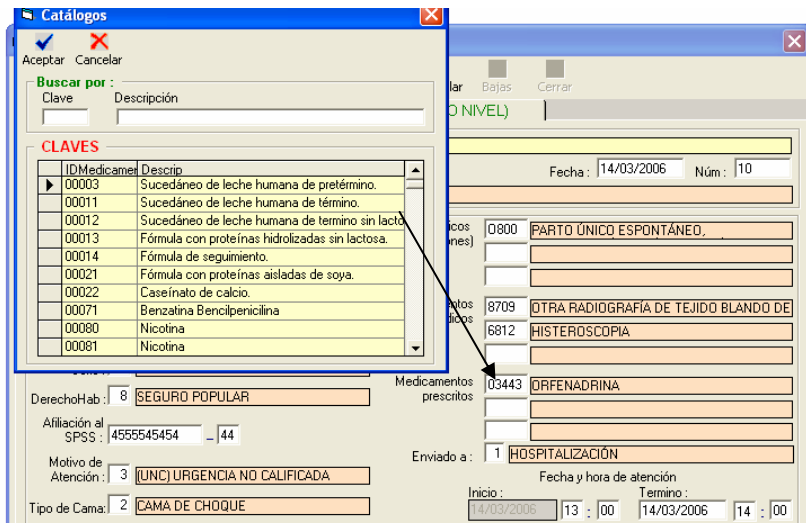

**Nota (1):** Para los menores de 5 años que presentaron alguna enfermedad diarreica, considerar en este campo las opciones 36231 a 36233 relacionadas con la administración de los sobre "vida suero oral".

**Nota (2):** En caso de que el paciente sea menor a 5 años de edad y presente un diagnóstico de Infecciones Respiratorias Agudas (IRA), seleccionar en el campo de medicamentos, los códigos 88888 en caso de ser sólo sintomático o 88889 si se le administró antibiótico.

### **Sistema Automatizado de Egresos Hospitalarios SAEH**

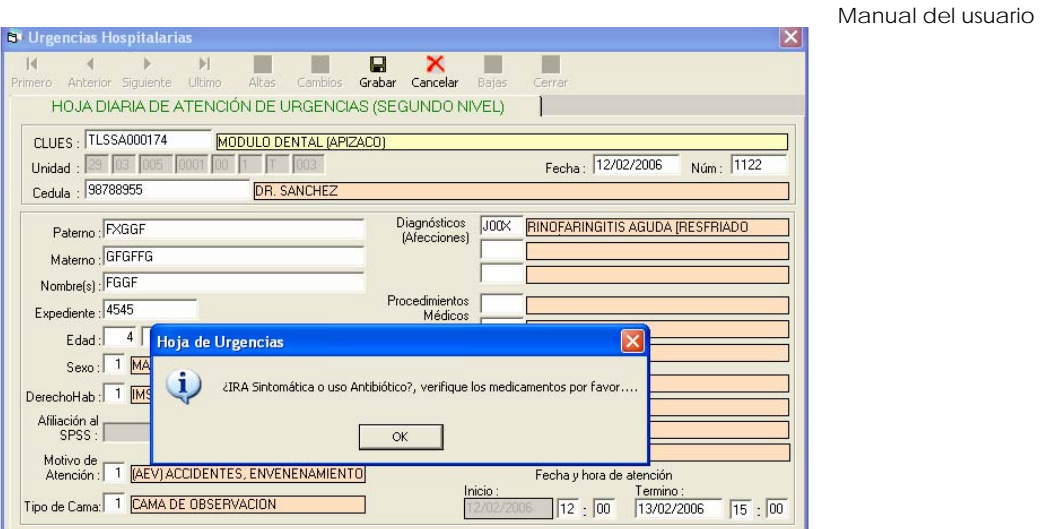

*Enviado a*.- Condiciones bajo las cuales se encontraba el paciente a su egreso del área de urgencias.

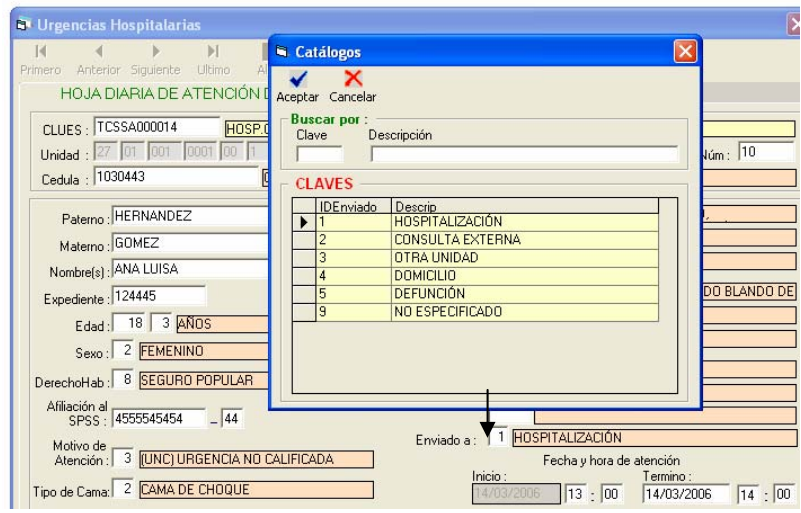

*Fecha y hora de atención (Inicio y Término).-* Fecha y hora, en formato dd/mm/aaaa para término del servicio, y hh:mm para ambos casos

# **Reportes**

El módulo de reportes ha sido diseñado con el objeto de proporcionar información veraz y oportuna a través de tabulados estadísticos preestablecidos.

Es importante señalar que para que los reportes estadísticos no presenten decimales en las cifras, se deberá configurar el equipo de la siguiente forma:

- 1. Ingresar al panel de control.
- 2. Seleccionar la opción "Configuración regional" y modificar el número de dígitos después del punto decimal, con "cero".

En todos los reportes se encuentran dos botones útiles, ya sea para obtener el listado o bien para salir.

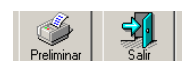

El usuario deberá seleccionar las opciones de interés en la elaboración del reporte. Posteriormente se configura la impresión y la exportación (asegúrese que el tamaño del papel sea carta para los reportes estadísticos).

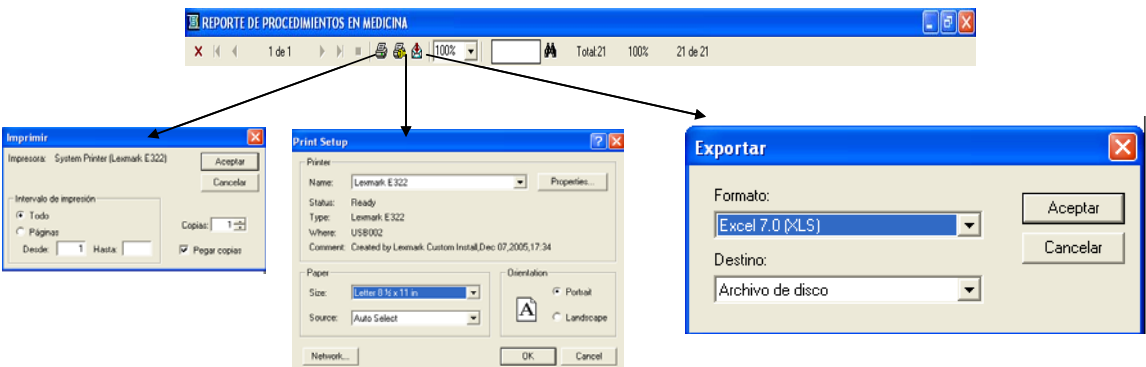

El menú de reportes es el siguiente:

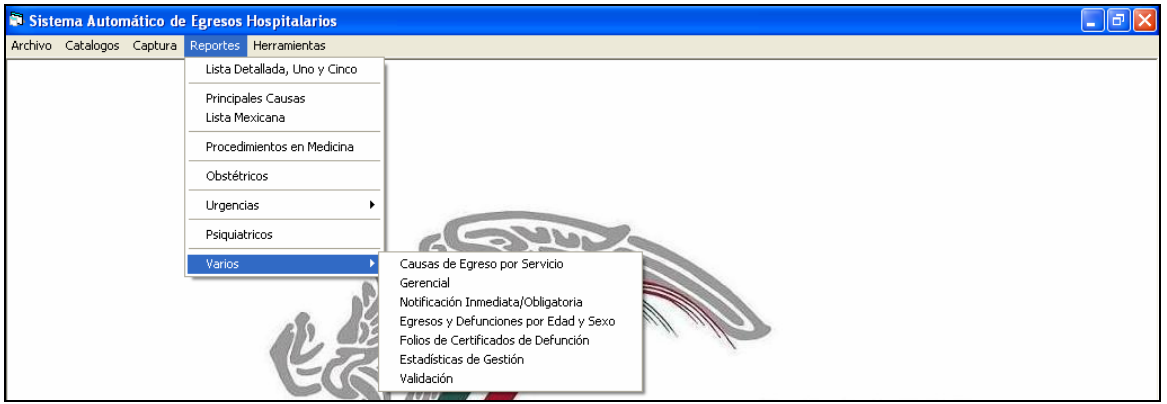

### **Lista Detallada, Uno y Cinco**

Esta primera lista genera el reporte detallado de las afecciones tratadas por unidad médica, durante el periodo seleccionado. También contiene las opciones de lista uno y cinco, que corresponden a agrupaciones predefinidas en la CIE-10 Vol. lll para la morbilidad y mortalidad hospitalaria, respectivamente.

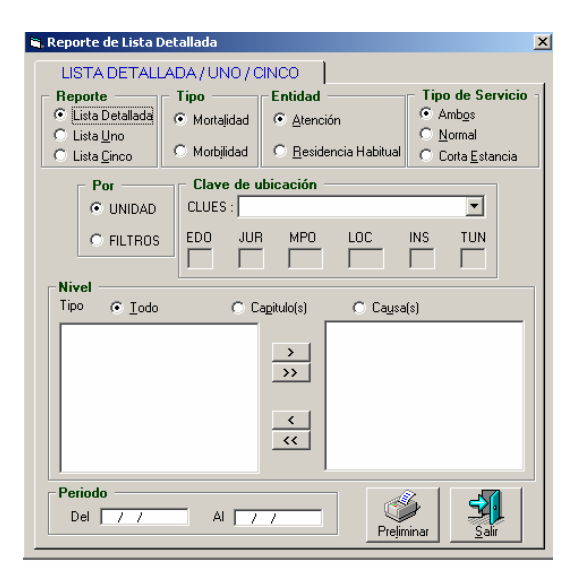

Resultado de la consulta (Morbilidad – lista detallada).

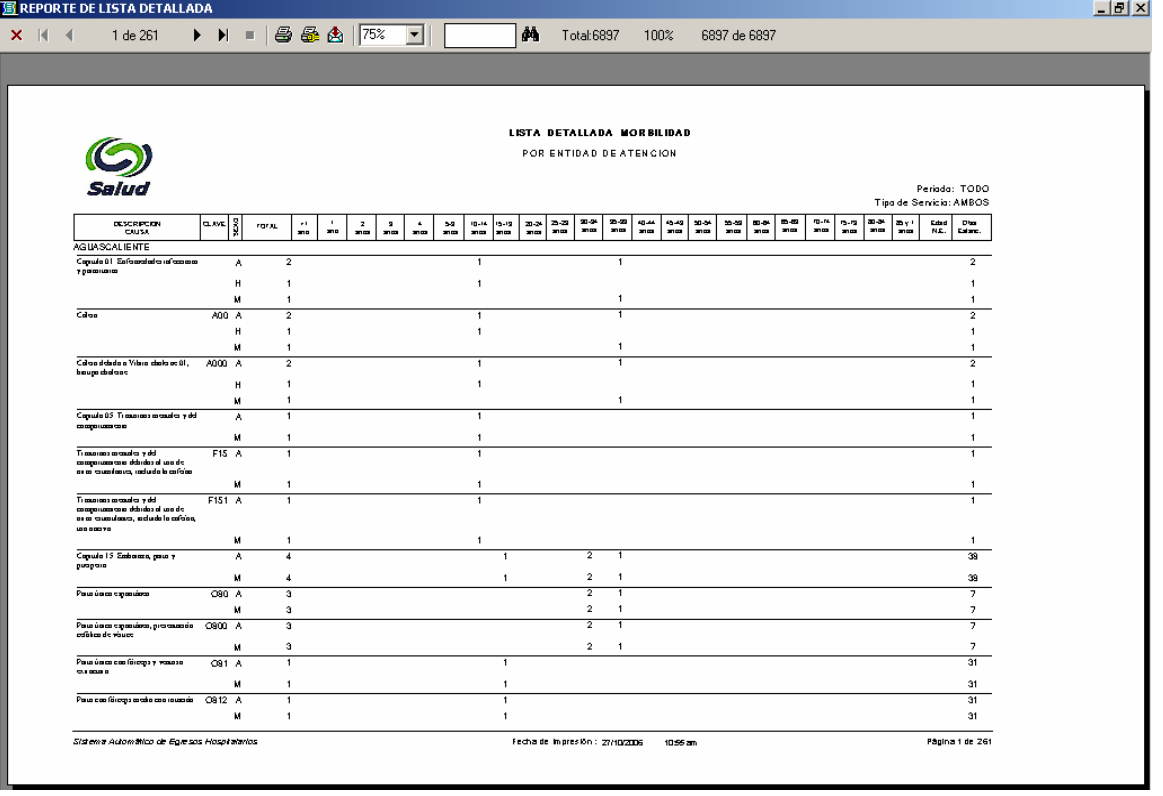

### **Principales Causas**

Este tabulado permite analizar la información de una entidad y año específico para obtener las 20 principales causas, ya sea de morbilidad o mortalidad. A continuación se presenta la pantalla para la generación e impresión de este reporte.

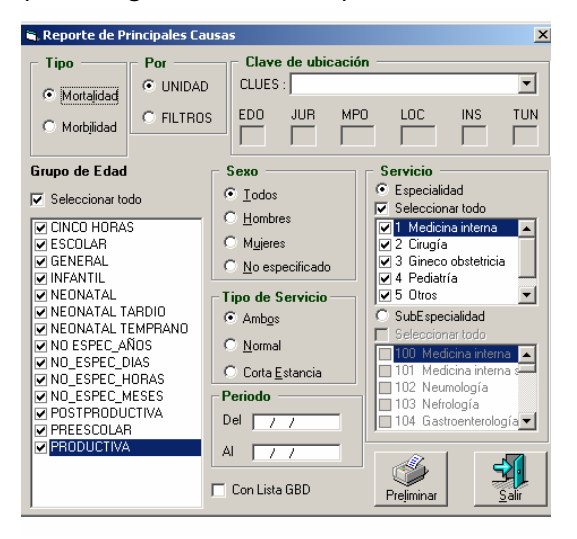

Cabe mencionar que se cuenta con la opción de lista mexicana o lista GBD, que serán utilizadas de acuerdo a las necesidades del usuario.

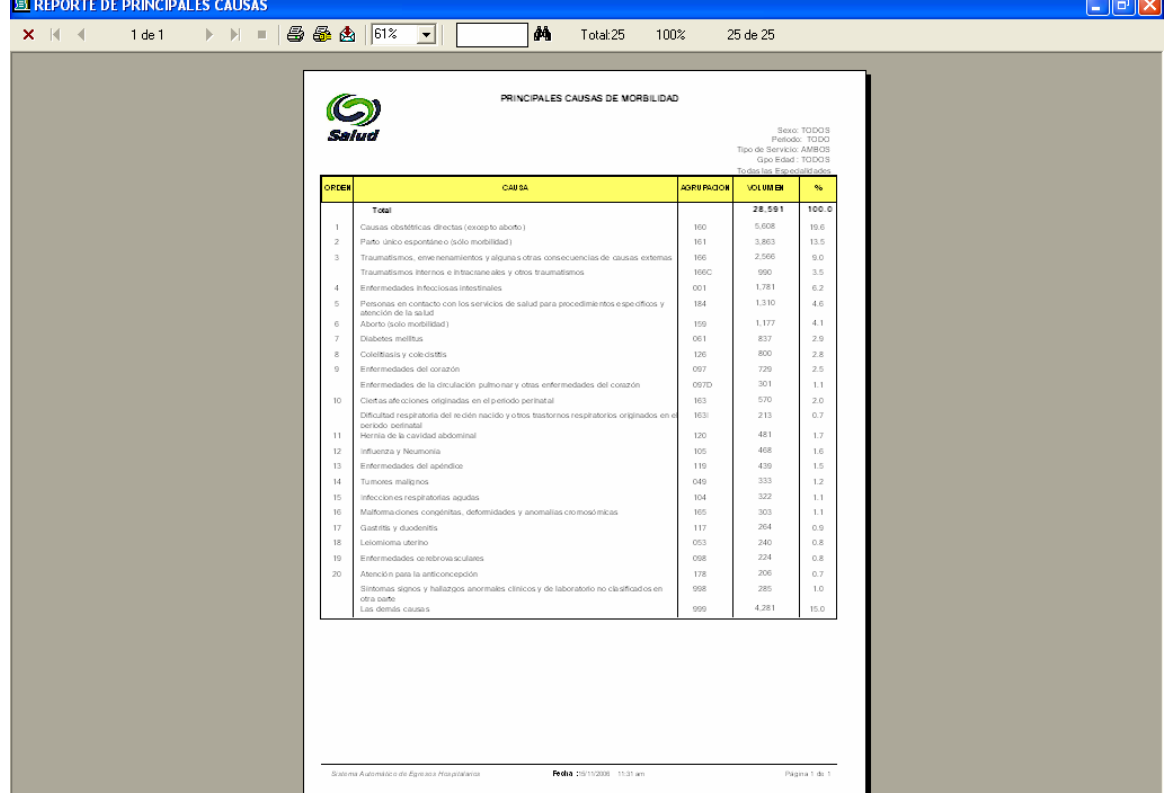

Resultado de la consulta (Morbilidad - Principales causas).

### **Lista Mexicana**

Manual del usuario

Este listado es utilizado para el análisis de información por grupos de causas, tanto de mortalidad como de morbilidad.

#### **G**, Reporte Lista Mexicana  $\vert x \vert$ Por Clave de ubicación  $\bullet$  UNIDAD  $CLUES:$  $\overline{\mathbf{r}}$  $\overline{\Box}$  $\begin{array}{c}\nMPO \\
\hline\n\end{array}$  $\begin{array}{c}\nTUN \\
\hline\n\end{array}$  $\odot$  FILTROS  $\overline{\overline{\phantom{a}}\phantom{a}}^{\text{JUR}}$  $rac{100}{\sqrt{10}}$  $\frac{\text{INS}}{\sqrt{2}}$ Periodo Tipo  $\bullet$  Mortalidad Del  $\sqrt{7}$  $\overline{\mathbb{C}}$  Morbilidad Al  $\sqrt{2}$ **Tipo de Servicio** Sexo  $\bullet$  Ambos  $\overline{\bullet}$  <u>T</u>odos Preliminar  $\overline{\mathbb{C}}$  Normal  $\overline{\mathbb{C}}$  Hombres  $\bigcirc$  Corta Estancia  $\bigcirc$  Myjeres  $\overline{\odot}\ \underline{\sf N}$ o especificado

Resultado de la consulta (Morbilidad – Lista mexicana).

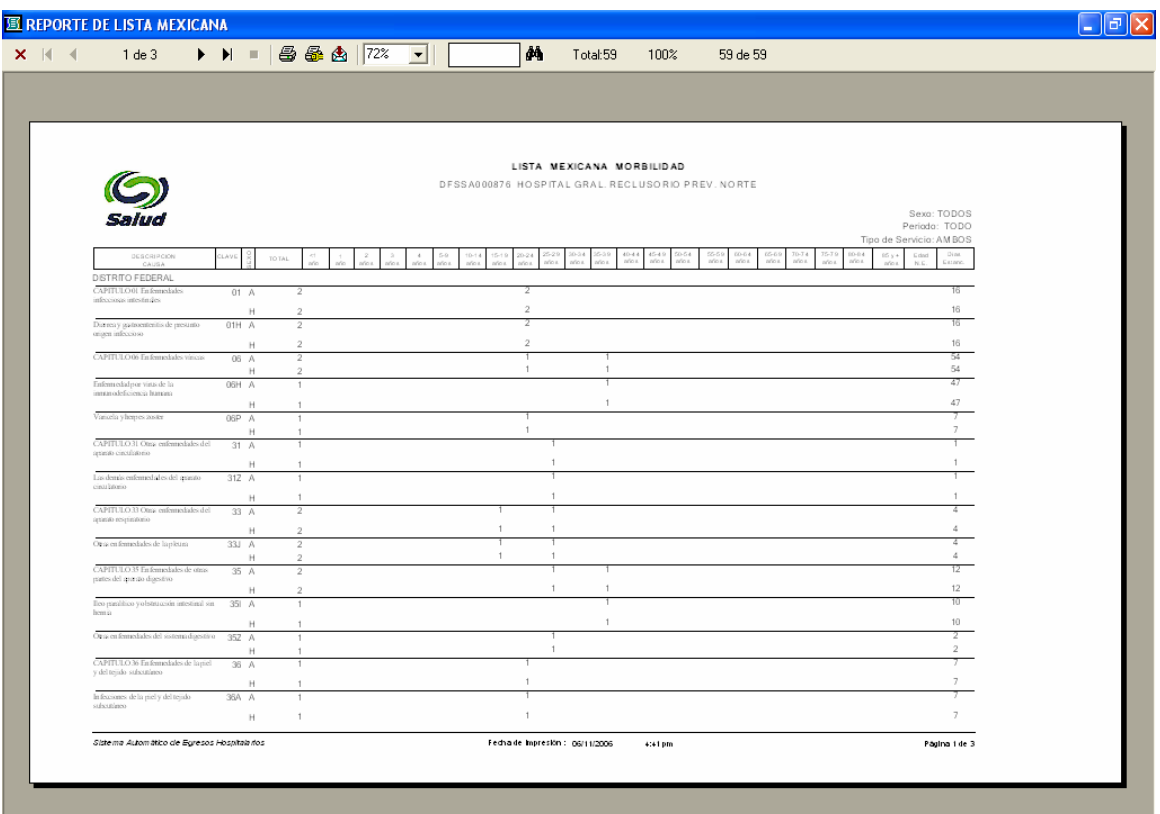

### **Procedimientos en Medicina**

El reporte presenta el volumen de casos atendidos con base al catálogo de la CIE 9- MC, especificando el tipo de atención.

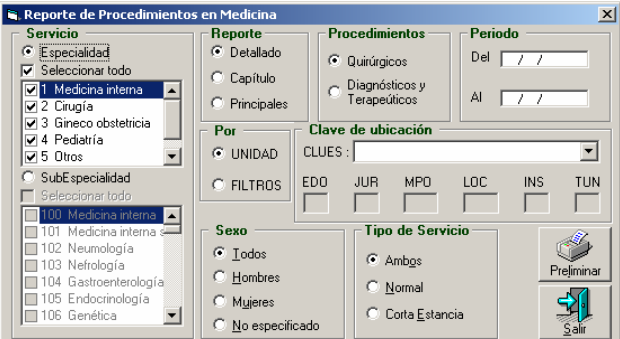

Se cuenta con dos tipos de salidas, la primera se presenta como lista tabular por tipo de procedimiento y la segunda por las principales causas.

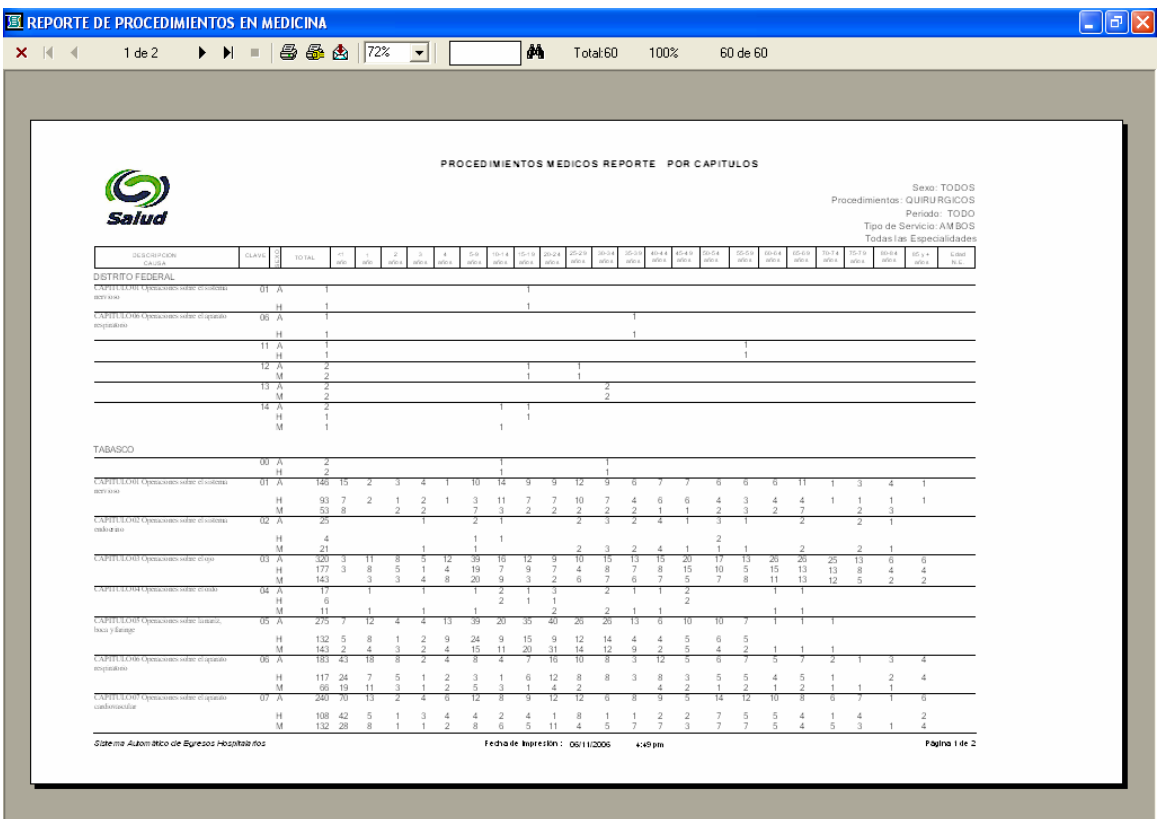

Resultado de la consulta (Procedimiento).

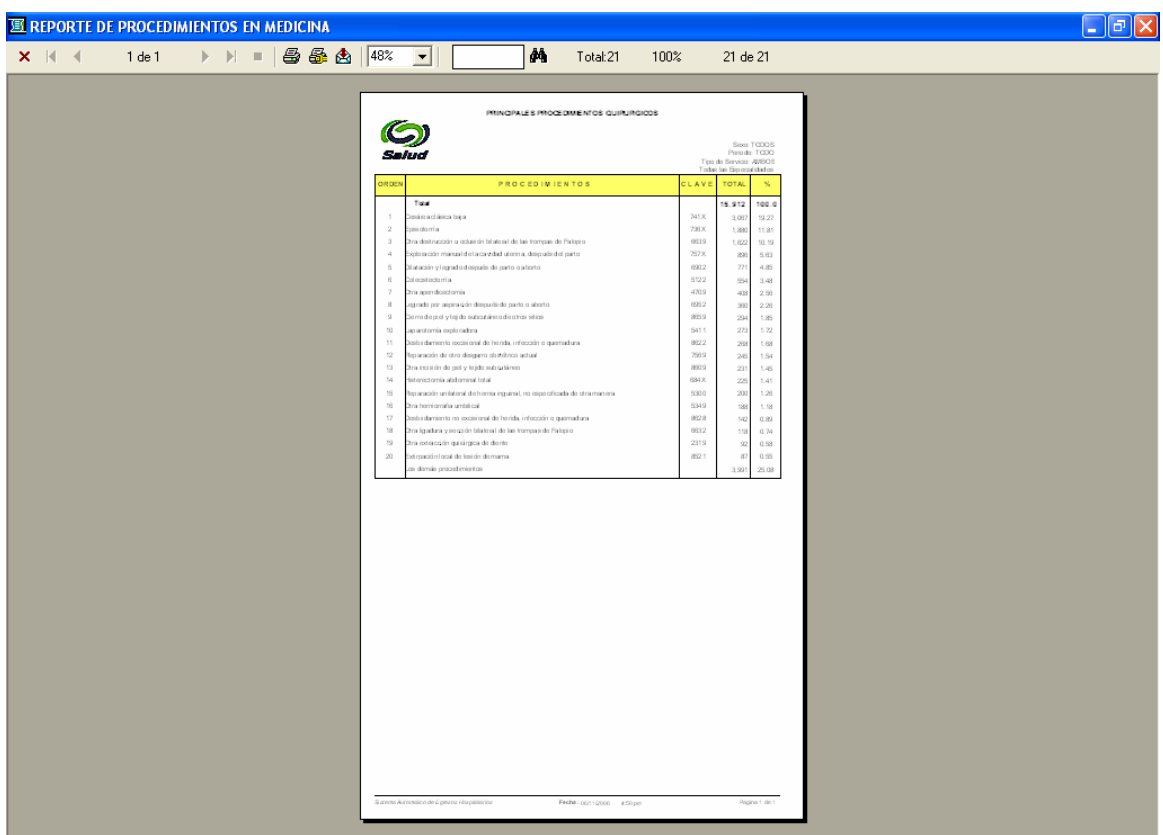

Resultado de la consulta (Principales causas).

### **Obstétricos**

Reporte de Obstetricos 즤 Tipo de Servicio: Periodo Tipo de Reporte C Ambos C Atención - Edad de la madre Del  $\boxed{\phantom{a}}$  $\overline{\odot}$  <u>N</u>ormal C Peso al Nacer - Edad de la madre Al  $\sqrt{-7}$  $\overline{\mathbb{C}}$  Datos del Producto y peso  $\bigcirc$  Corta <u>E</u>stancia Clave de ubicación Por  $CLUES:$  $\overline{\mathbf{r}}$  $\bullet$  UNIDAD Prelimi  $\begin{array}{|c|c|c|c|c|} \hline \text{EDO} & \text{JUR} & \text{MPO} \\ \hline \hline \end{array}$  $\begin{array}{c}\n\text{Loc} \\
\hline\n\end{array}$  $\frac{\text{INS}}{\sqrt{2}}$  $\begin{array}{c}\nTUN \\
\hline\n\end{array}$  $\bigcirc$  Filtros 51

Resultado de la consulta (Datos del producto y peso).

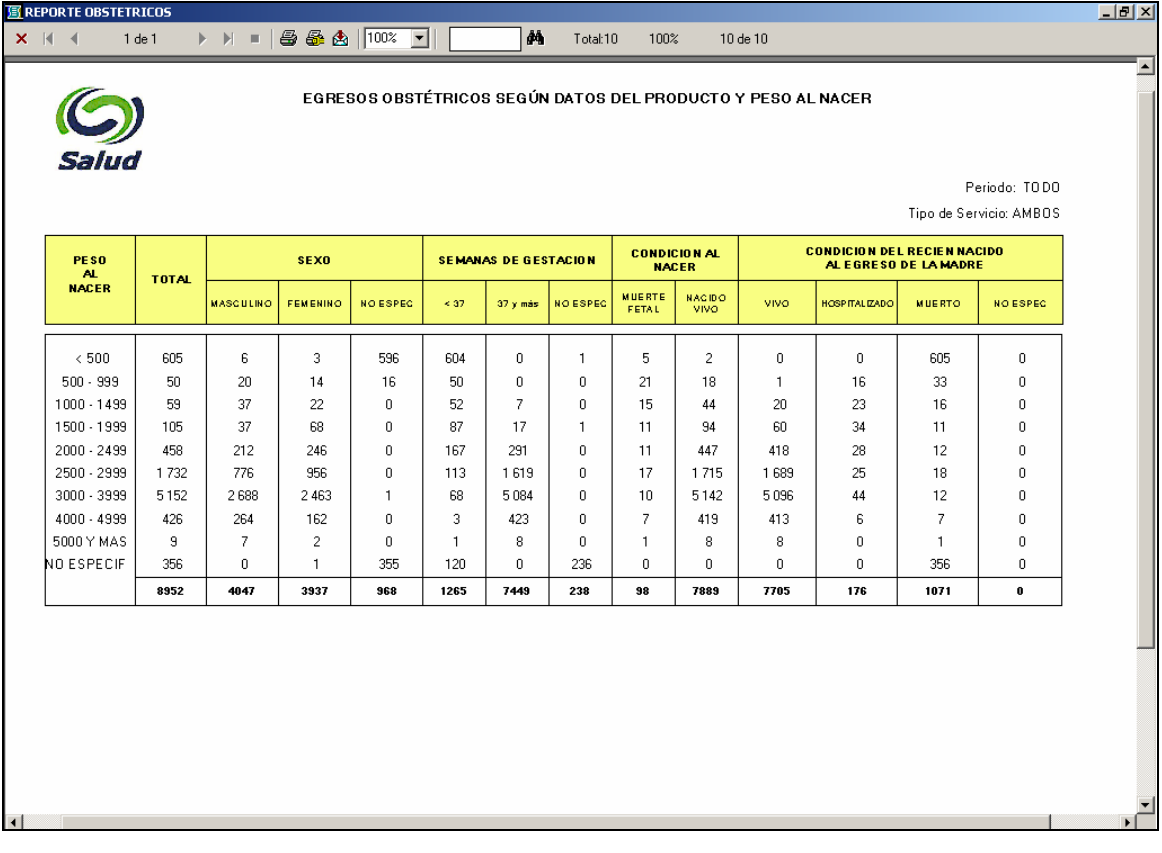

Contiene tres reportes definidos con base a variables obstétricas.

### **Urgencias**

Manual del usuario

Reporte nuevo que muestra algunas variables relacionadas con el servicio de urgencias de la unidad hospitalaria.

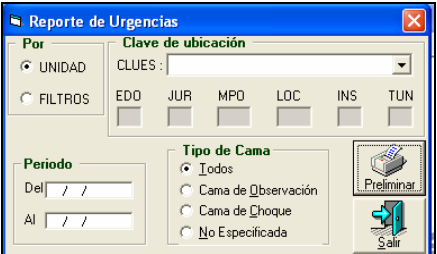

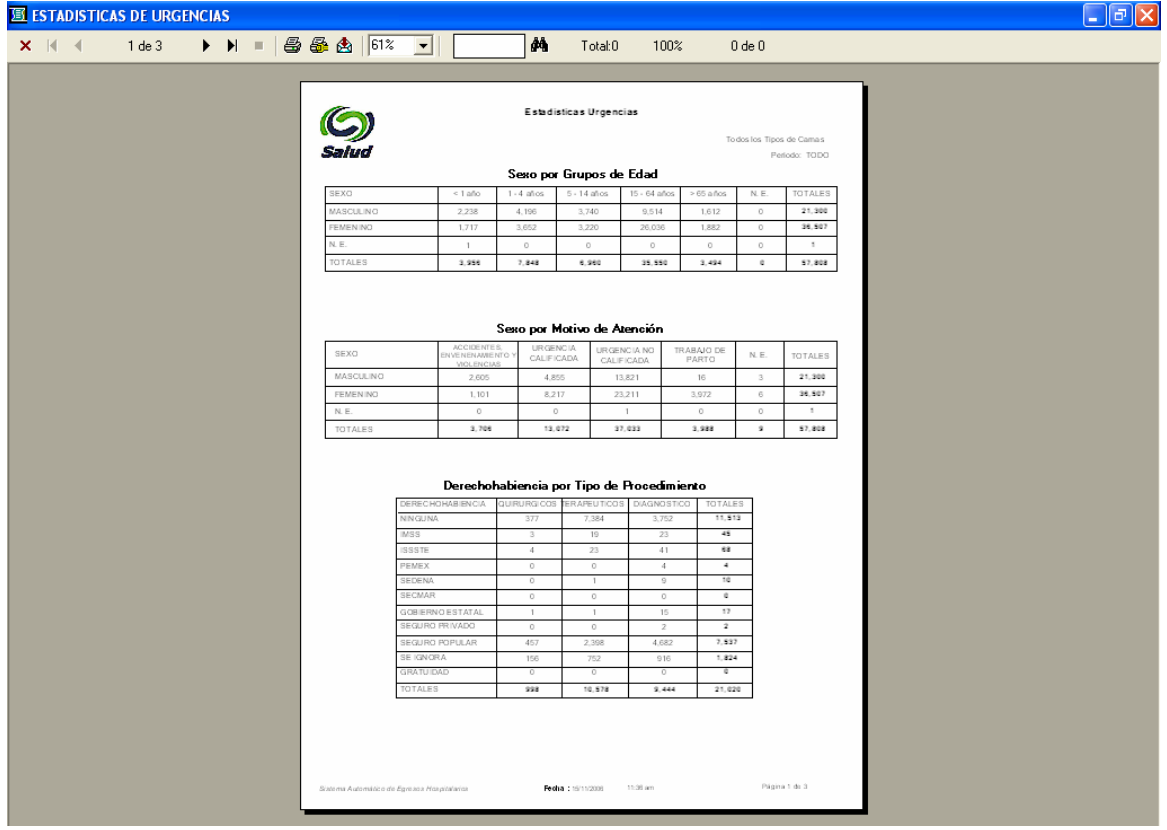

### **Psiquiátricos**

Manual del usuario

Es un reporte nuevo que muestra algunas variables relacionadas con la información de los servicios otorgados en unidades psiquiátricas de la Secretaría de Salud.

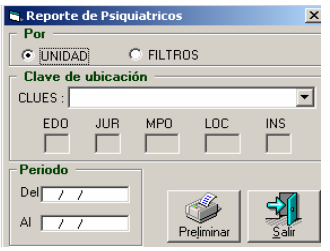

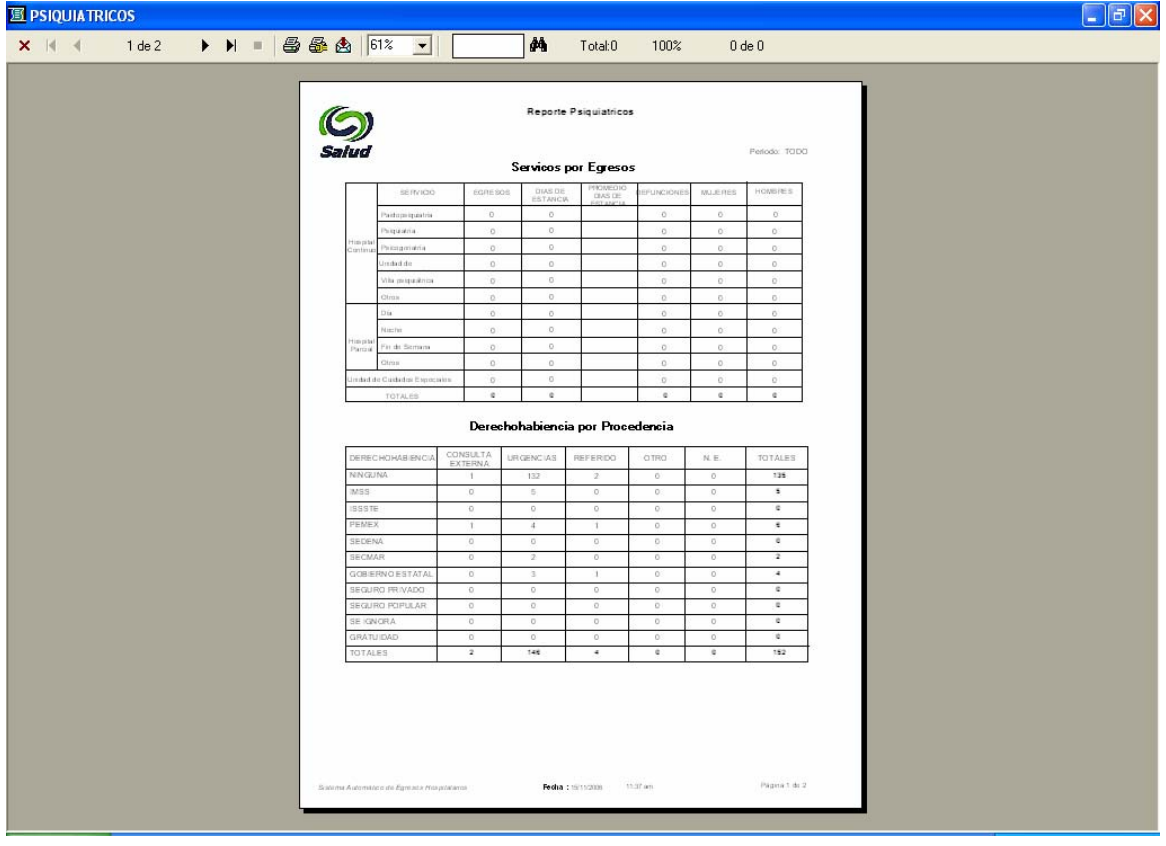

### **Varios\Causas de Egreso por Servicio**

Presenta un listado de grupos de causas por servicio.

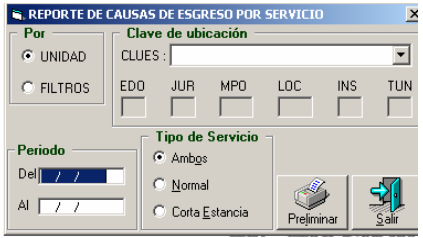

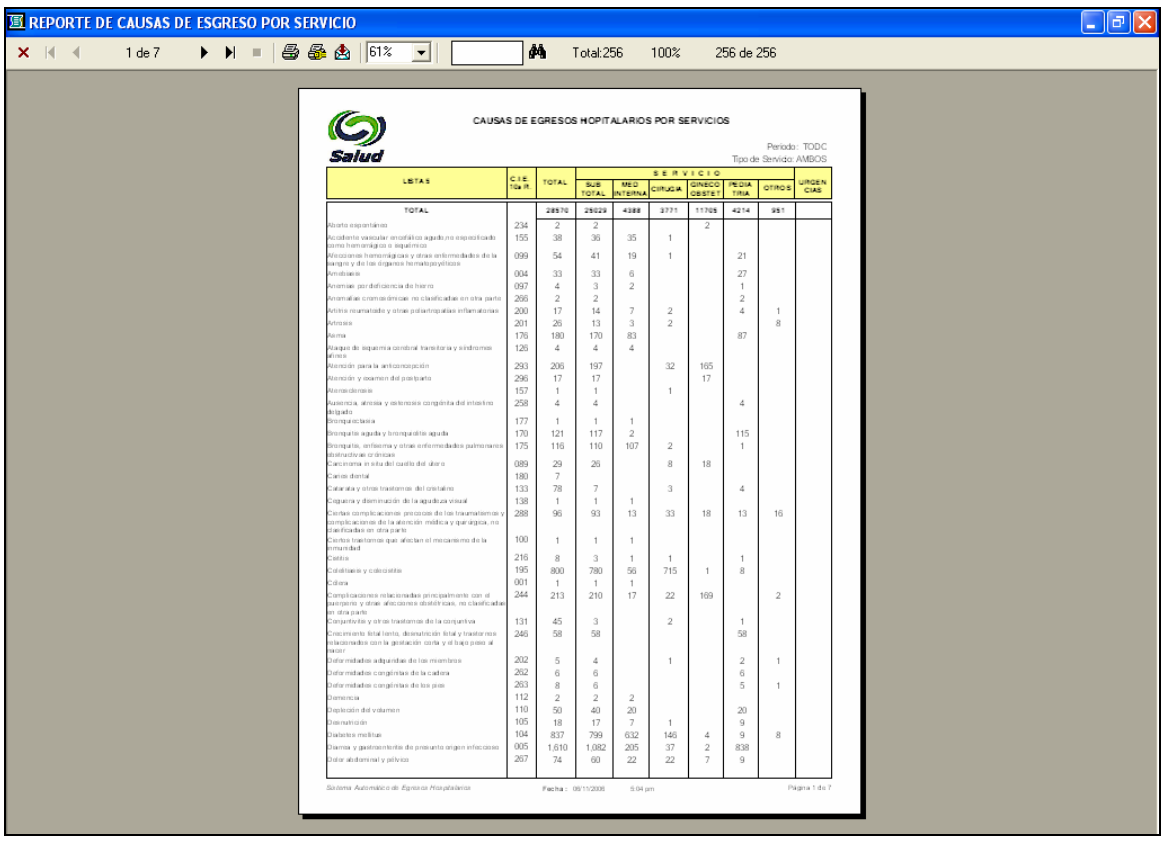

### **Varios\Reporte Gerencial**

Este tabulado permite analizar la información para una entidad y periodo específico. A continuación se presenta la pantalla para la generación e impresión del reporte.

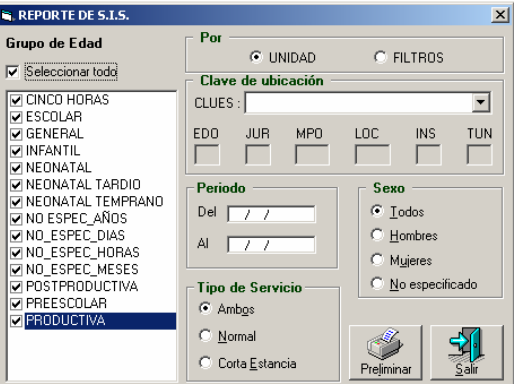

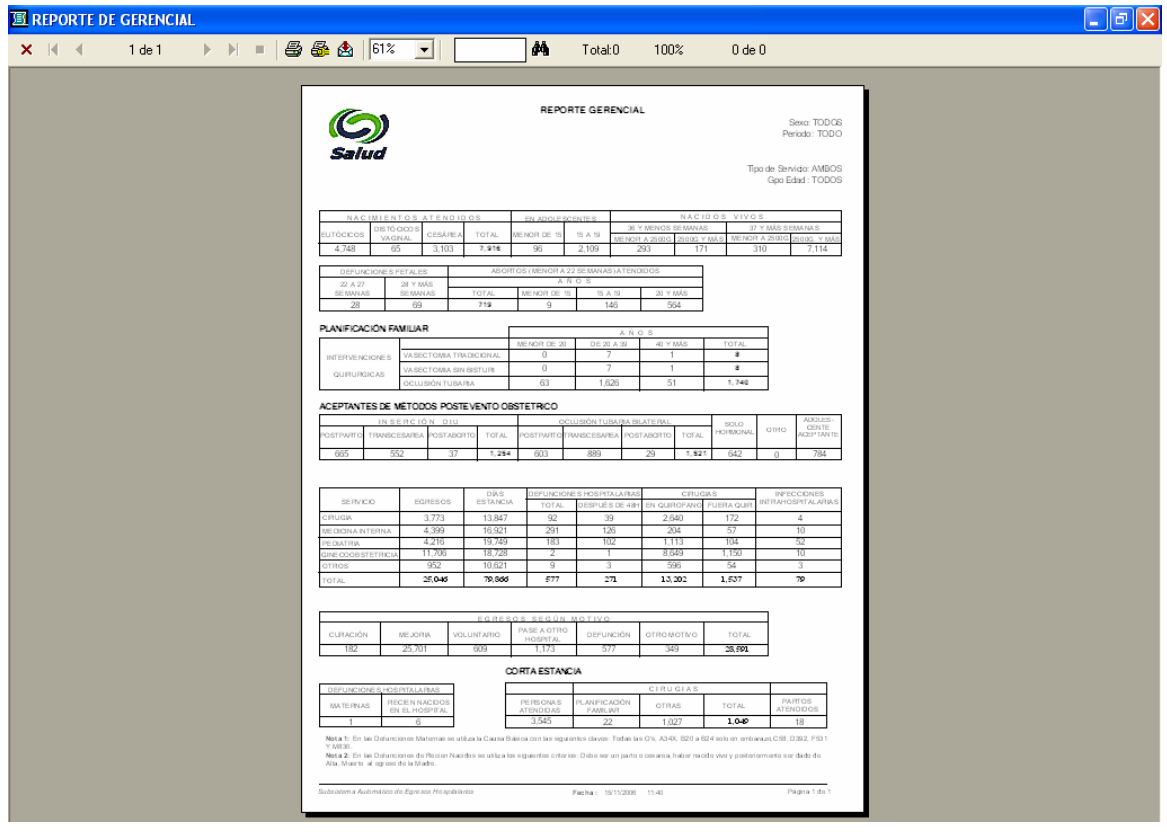

### **Varios\Notificación Inmediata/Obligatoria**

Selecciona los egresos relacionados con las afecciones a ser notificadas al área de epidemiología con el fin de llevar un seguimiento de las mismas.

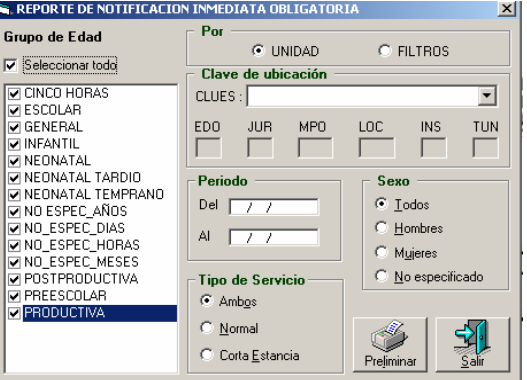

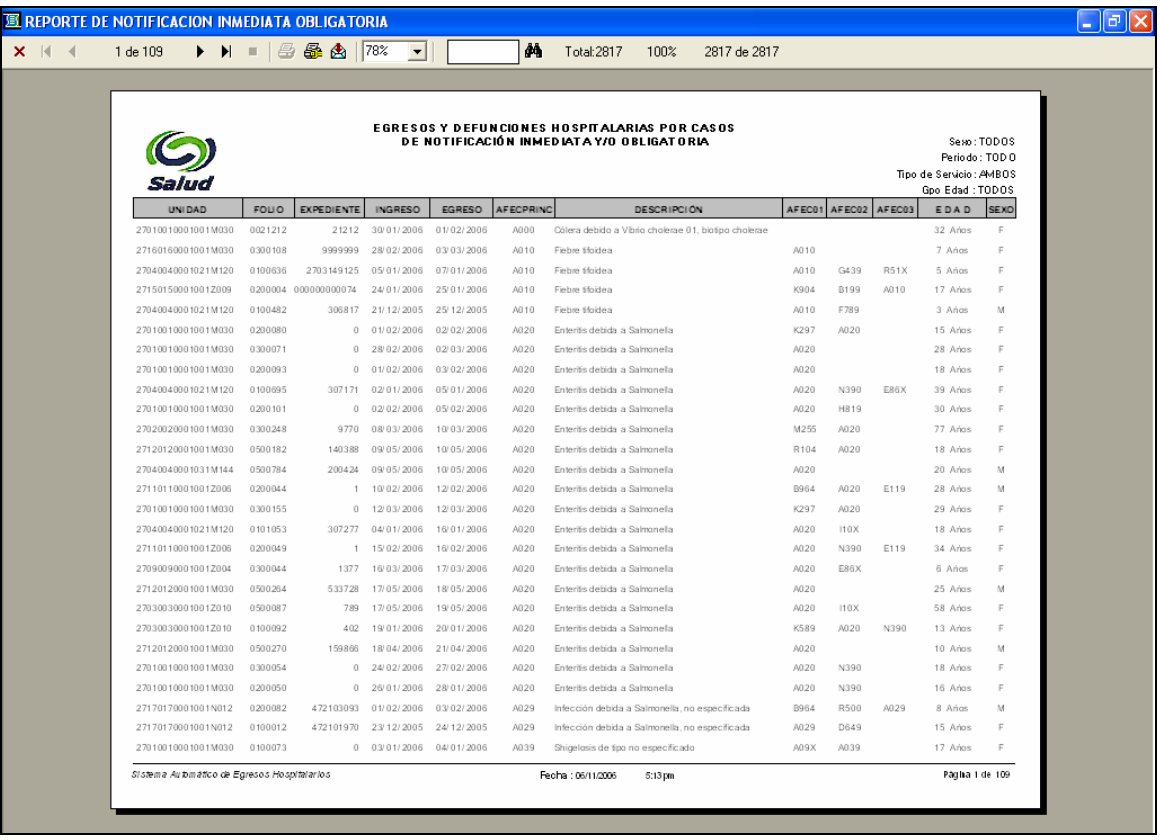

### **Varios\Egresos y Defunciones por Edad y Sexo**

Se presentan los egresos y las defunciones hospitalarias por grupos de edad y sexo. También incluye la tasa de letalidad hospitalaria.

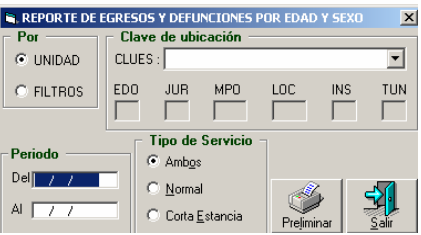

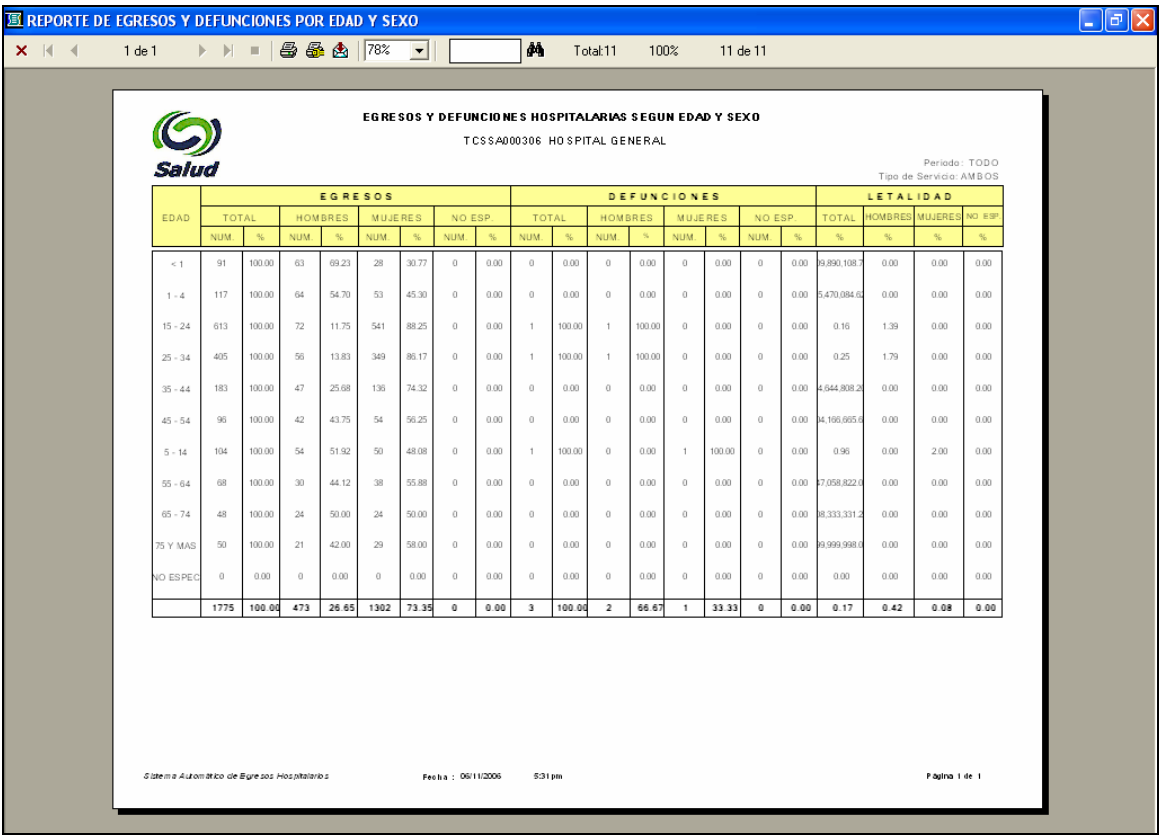

### **Varios\Folios de Certificados de Defunción**

Desglosa el nombre, edad y sexo de las personas fallecidas, así como el folio del certificado de la defunción.

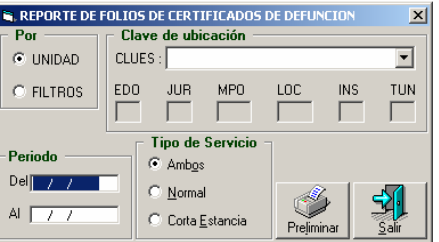

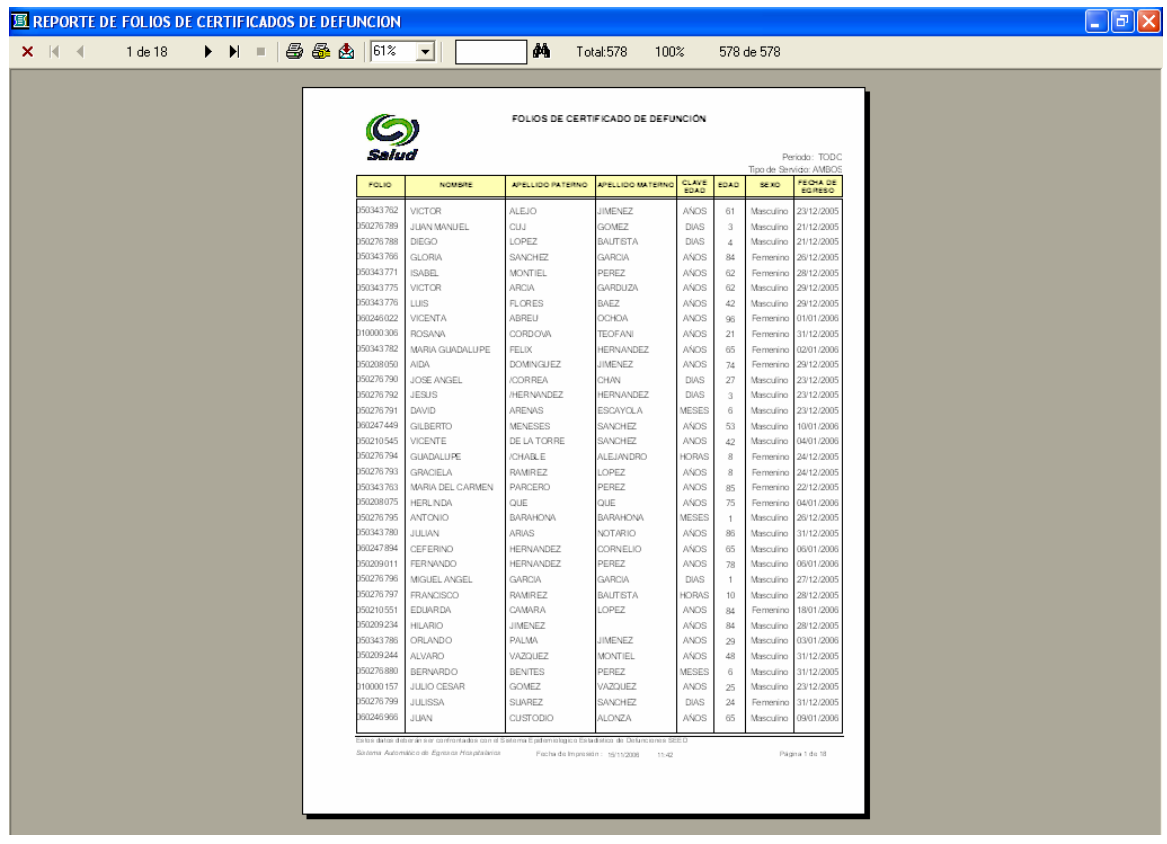

### **Varios\Estadísticas de Gestión**

Este reporte muestra diferentes tablas útiles para la gerencia de la operación.

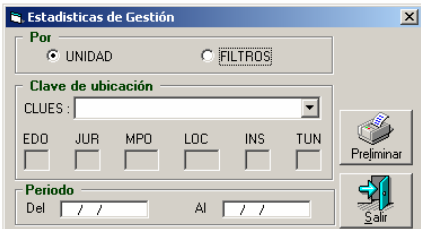

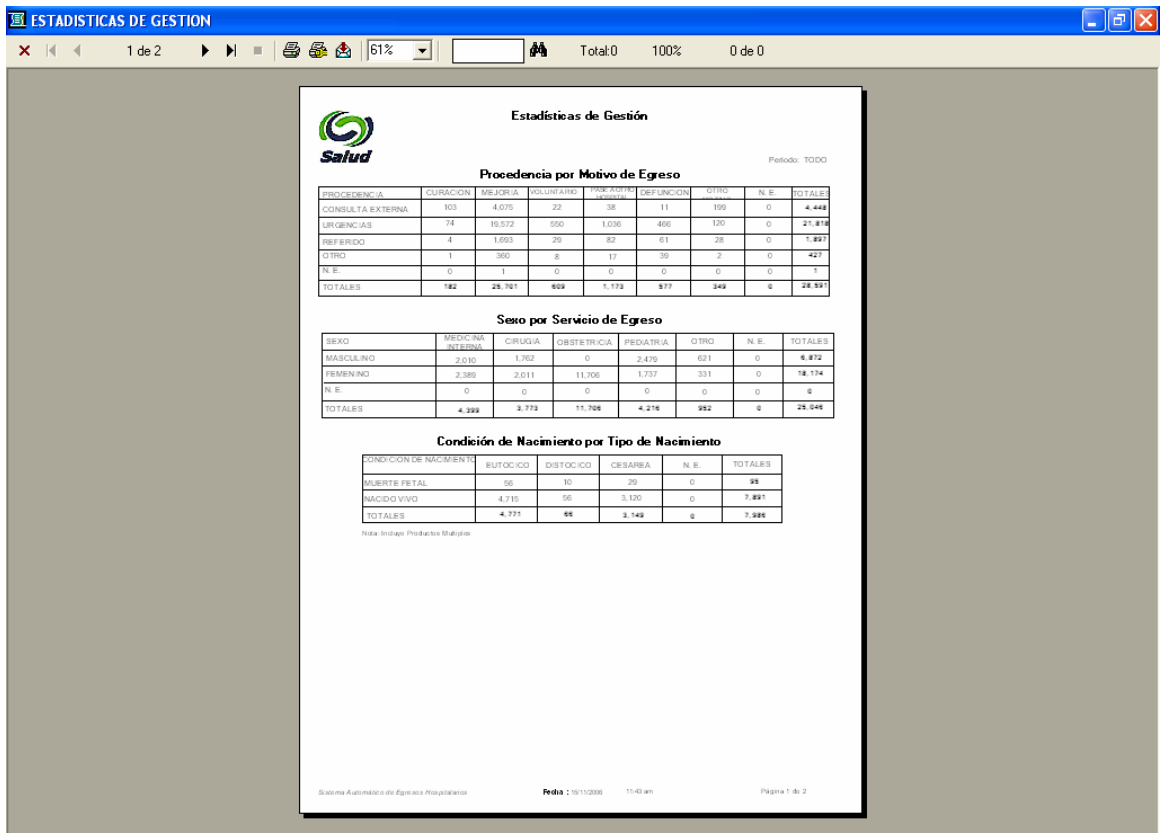

### **Varios\Validación**

Manual del usuario

Este último reporte muestra una tabla que será utilizada como opción para la verificación en la calidad de la información.

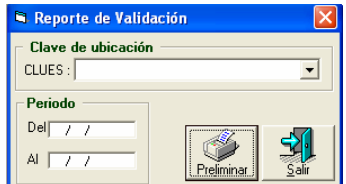

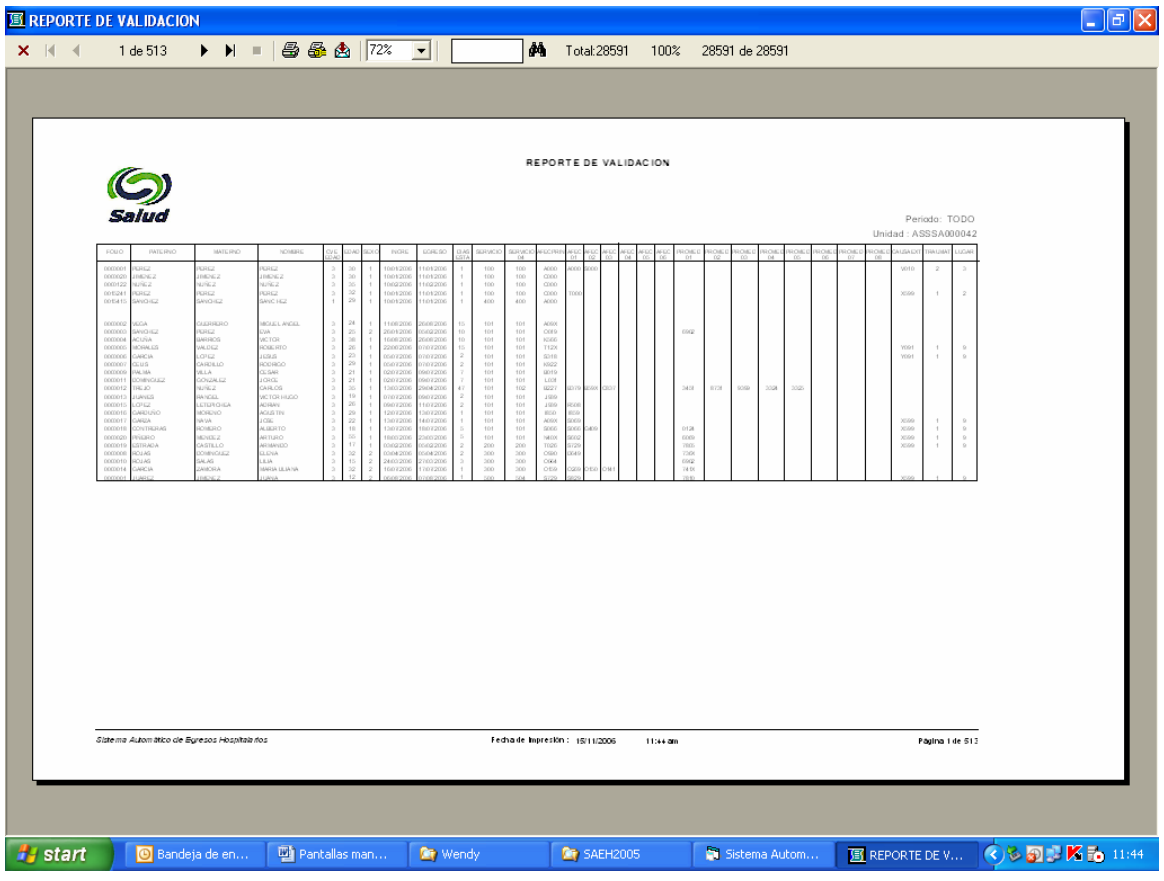

# **Herramientas**

El quinto menú en el SAEH se refiere a las herramientas de apoyo que permiten hacer más eficientes los procesos de captura, envío y gerencia de información.

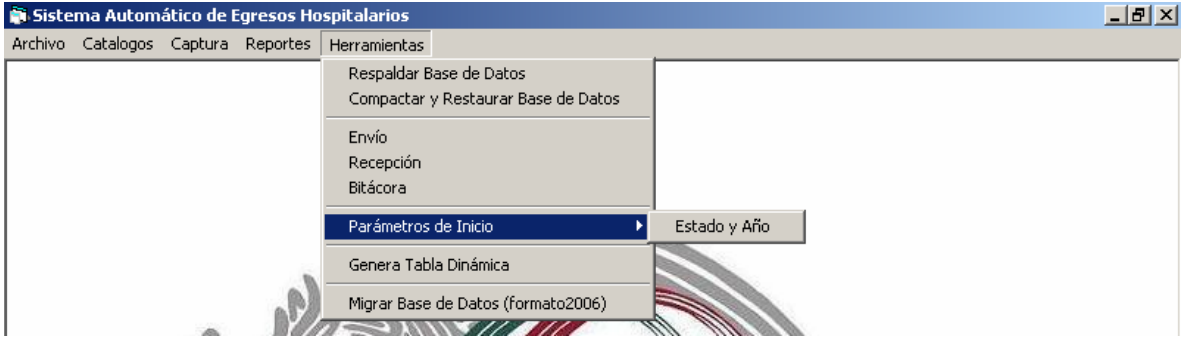

**Respaldar Base de Datos**

Esta opción permite guardar la base de datos en la ruta seleccionada por el usuario.

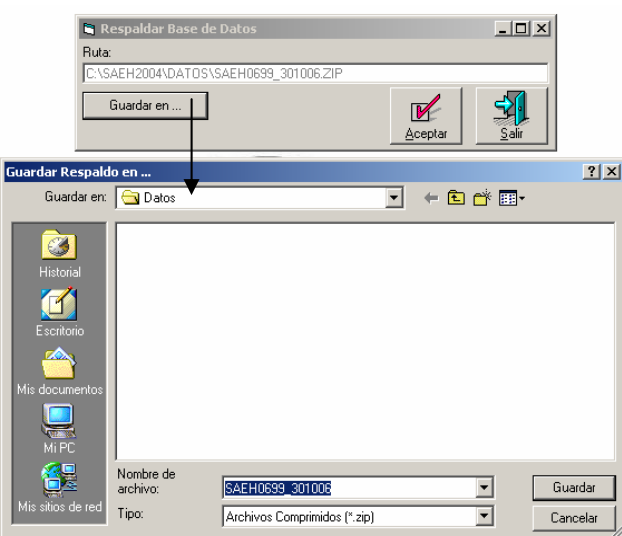

### **Compactar y Restaurar Base de Datos**

Esta opción permite compactar y restaurar la base de datos, lo cual volverá más eficiente el proceso de captura.

### **Envío**

Una vez concluido el proceso de captura mensual, se preparará el archivo para la entrega a la entidad federativa.

De ahora en adelante se podrá segmentar el envío de algún catálogo y/o alguna unidad hospitalaria en particular.

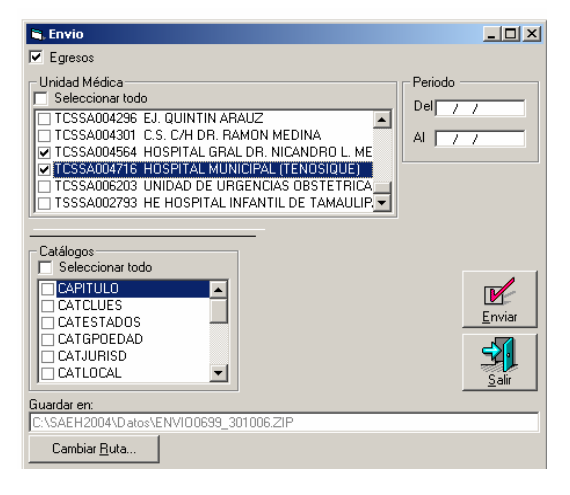

### **Recepción**

Como hasta ahora, la recepción de la información para la consolidación estatal se realiza seleccionando la ruta del archivo a incorporar en la base de datos en uso.

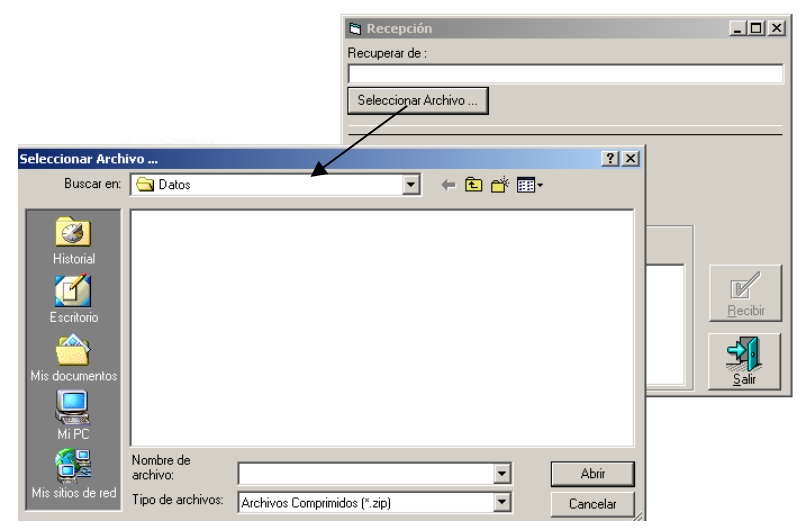

### **Bitácora**

La bitácora tiene el fin de registrar la historia de los respaldos, envíos y recepciones de la información que se consolida en la base de datos del SAEH, con ello se podrá llevar un mayor control de dichas actividades.

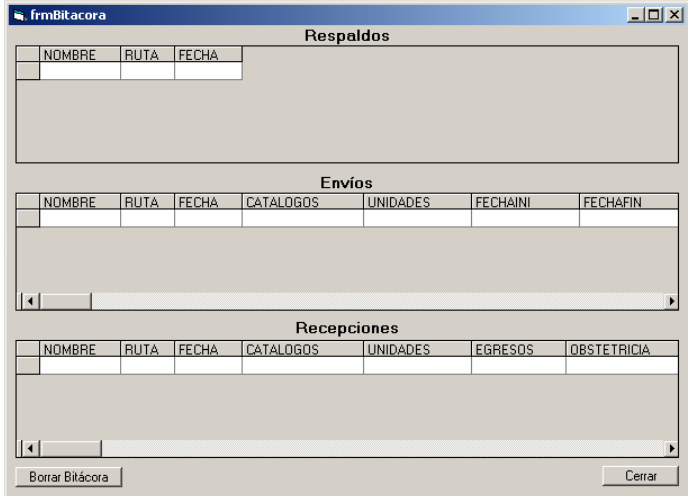

### **Parámetros de Inicio**

Al igual que en versiones anteriores, en esta opción se dará de alta las nuevas bases de datos. Cabe señalar que este proceso no sufrió modificaciones.

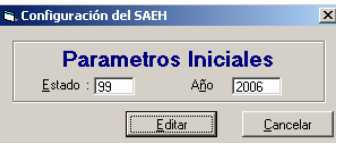

### **Genera Tabla Dinámica**

A partir de esta opción se crea una herramienta en Excel que permite obtener reportes de cualquier índole. Además de la tabla de egresos, se incluye una nueva con los procedimientos médicos atendidos por la unidad hospitalaria.

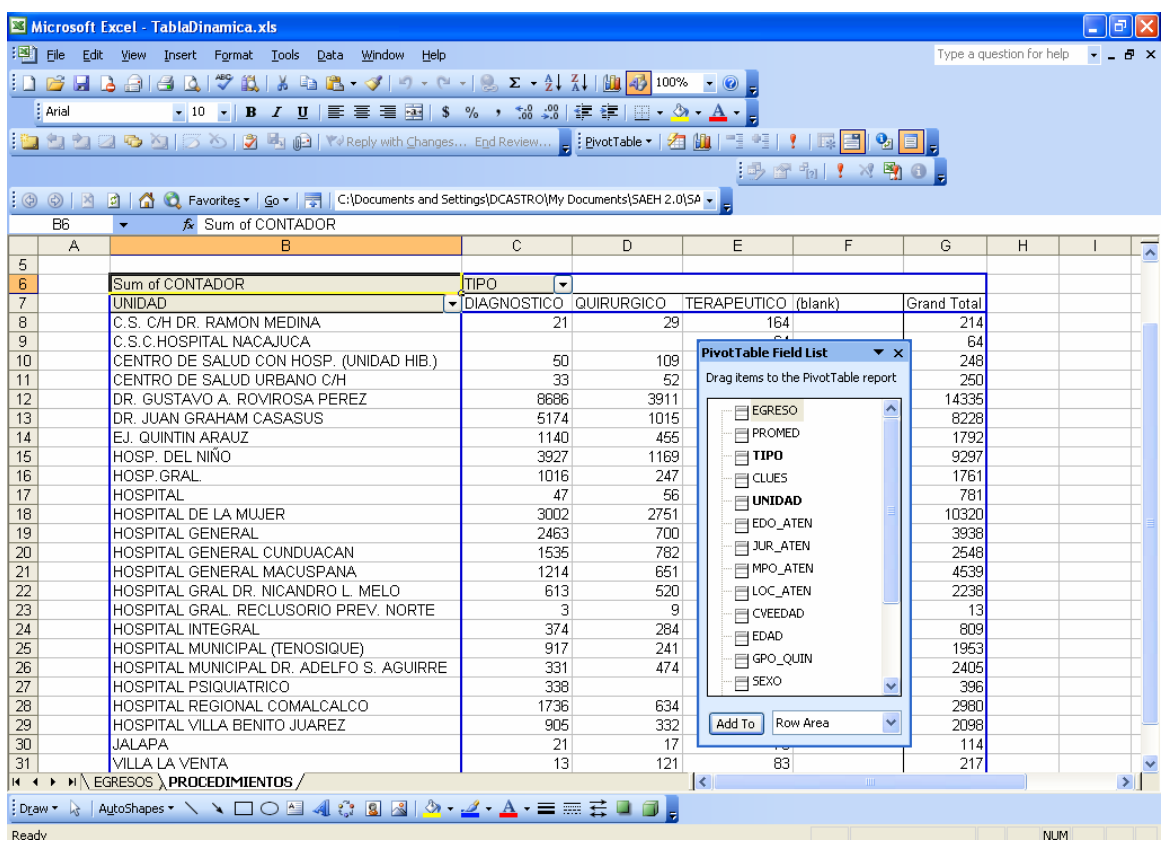

### **Migrar Base de Datos (formato 2006)**

Para actualizar las bases de datos del 2004 al 2006, se podrá realizar la migración a esta nueva versión, en forma automática.